# **Ekonomická univerzita v Bratislave**

**Fakulta hospodárskej informatiky**

**Evidenčné číslo**: 103006/D/2016/3780964669

# **Možnosti využitia simulácie Monte Carlo v aktuárstve**

Diplomová práca

**2016 Bc. Lenka Rabčanová** 

**Fakulta hospodárskej informatiky**

# **Možnosti využitia simulácie Monte Carlo v aktuárstve**

# **Diplomová práca**

Študijný program: Informačný manažment

Študijný odbor: Kvantitatívne metódy v ekonómií Školiace pracovisko: Katedra matematiky a aktuárstva Vedúci záverečnej práce: prof. RNDr. Ing. František Peller, CSc.

Bratislava 2015/2016 Bc. Lenka Rabčanová

# **Čestné vyhlásenie**

Čestne vyhlasujem, že na diplomovej práci som pracovala samostatne na základe vlastných teoretických a praktických poznatkov, konzultácii a štúdia odbornej literatúry, ktorej úplný prehľad je uvedený v zozname použitej literatúry.

Bratislava, dátum ...............................

Titul, meno priezvisko

# **Poďakovanie**

Ďakujem svojmu vedúcemu záverečnej práce, pánovi prof. RNDr. Ing. Františkovi Pellerovi, CSc., za jeho ochotu pri písaní záverečnej práce. A taktiež za jeho odbornú pomoc a pripomienky, vďaka ktorým sa podieľal na vytvorení mojej záverečnej práce.

# **Abstrakt**

Bc. Rabčanová Lenka: Možnosti využitia simulácie Monte Carlo v aktuárstve. – Ekonomická univerzita v Bratislave. Fakulta Hospodárskej informatiky; Katedra matematiky a aktuárstva. – Vedúci záverečnej práce: prof. RNDr. Ing. František Peller, CSc. – Bratislava: FHI EU, 2015/2016, 67s.

Cieľom záverečnej práce bolo pomocou využitia stochastických premenných v simulačnom modeli určiť také poistné pre poisťovňu v zmiešanom životnom poistení, aby pri danom poistnom produkte nebola v strate.

Záverečná práca sa skladá z troch kapitol, ktoré obsahujú podkapitoly. Práca obsahuje dva grafy, pätnásť tabuliek, osem obrázkov a dve prílohy. V prvej kapitole sme vysvetlili čo je to proces, vysvetlili sme rozdiel medzi stochastickým a deterministickým procesom, ako aj diskrétnych a spojitých rozdelení. Vysvetlili sme princíp metódy Monte Carlo a vysvetlili základné pojmy zo životného poistenia so zameraním na zmiešané životné poistenie. Opísali sme potrebnosť úmrtnostných tabuliek a princíp komutačných čísel.

Druhá kapitola charakterizuje hlavný cieľ záverečnej práce, ako aj čiastkové ciele, metodiku práce a metódy skúmania potrebné na jeho dosiahnutie.

V poslednej kapitole sme zostavili model zmiešaného životného poistenia, z ktorého sme pomocou generovania náhodných premenných ako stochastických vstupov zostrojili simuláciu. Z výslednej simulácie sme zostrojili graf, ktorý nám pomocou priemerných čistých prítomných hodnôt pri daných poistných hodnotách ukázal, v akom intervale by sa mala pohybovať výška poistného pre zmiešané životné poistenie, aby poisťovňa začala dosahovať zisk.

**Kľúčové slová:** proces, pravdepodobnostné rozdelenia, metóda Monte Carlo, životné poistenie, úmrtnostné tabuľky, komutačné čísla, generovanie stochastických premenných

# **Abstract**

Bc. Rabčanová Lenka: Monte Carlo simulation in actuary science – The University of Economics in Bratislava. Faculty of Economic Informatics; Department of Mathematics. – Supervisor: prof. RNDr. Ing. František Peller, CSc. – Bratislava: FHI EU, 2015/2016, 67s.

A primary goal of our final thesis was by using of stochastic variables in construction model simulation of mixed life insurance to define the amount of insurance premium to the insurance company where profit is reached.

The final thesis consists from three basic chapters including subchapters for each main chapter also. Thesis includes two graphs, fifteen tables, eight pictures and two appendixes. First chapter explained: the process, differences between stochastic and deterministic process and between discrete and continuous distributions too. We explained the principle of Monte Carlo method and basic terms of the life insurance with focus on mixed life insurance. We described the mortality tables importance and the principle of commutation numbers.

The second chapter characterizes the primary goal and also partial goals, methodology and methods of research which are necessary for fulfilling the primary goal.

In the last chapter, we have set up a model of mixed life insurance, from which by generating of random variables as inputs we created simulation model. From this simulation model we created a graph, which shows us using an average present net values, in connection of specified insurance events, in which interval there should be adjusted the insurance premium level for mixed life insurance to reach the profit in the end.

**Keywords:** process, probability distributions, Monte Carlo method, life insurance, the mortality tables, commutation numbers, generate random variables

# Obsah

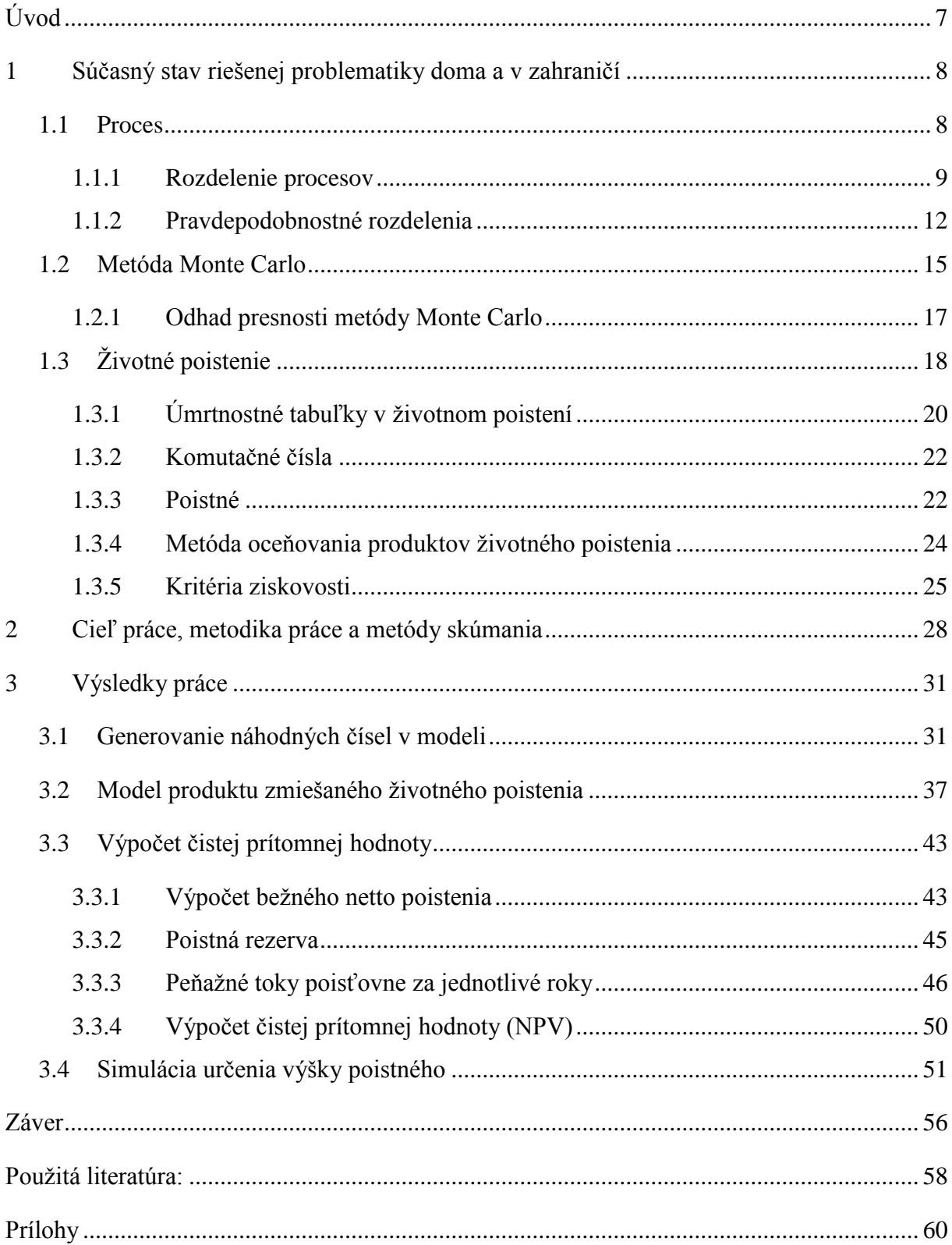

# <span id="page-7-0"></span>**Úvod**

Už od samotného vzniku obchodu sa podnikatelia zaoberali rizikom. V mnohých prípadoch sa však manažéri len pozreli na ich prípad konkrétneho projektu, kde uznali jeho prítomnosť a následne neriešili spôsoby jeho odstránenia. Ako najdôležitejšiu premennú v kvalifikácií rizika brali odhady ziskovosti. Ignorovanie vzájomných väzieb medzi cenami výrobkov, variabilitou nákladov a iných veličín, znižovalo presnosť modelu. Preto ich odhady prinášali často krát nesprávne výsledky.

Jedným z tradičných prístupov pre riešenie rizika a neistoty je aplikácia analýzy scenárov. Už z jej názvu vieme, že predpokladá tri scenáre – najhorší, normálny a najlepší. v tejto metóde sa tiež neriešia problémy závislosti. Preto aplikovanie niektorého z týchto troch scenárov do praxe taktiež neprináša riešenie v oblasti rizika a neistoty.

Pokrokom v meraní rizika a neistoty sa stalo zavedenie analýzy citlivosti. V tomto modeli je každá premenná vopred špecifikovaná, čo zachytí aj zmenu vo vzájomných väzbách. Tento prístup je ľahký na porozumenie a ukáže nám ktorá premenná má najväčší vplyv na model. Avšak, vykonávanie tejto analýzy je veľmi zdĺhavé a poskytuje malý prínos. Preto je najlepším riešením použitie modelu Monte Carlo, kde všetky odchýlky, scenáre a špecifiká môžu byť vykonávané stovky, až niekoľko tisíckrát automaticky.

Z tohto dôvodu sme sa aj v tejto práci rozhodli pre vykonanie modelu zmiešaného životného poistenia a na jeho analýzu využiť metódu Monte Carlo. Simulujeme v ňom premenné, ktoré sú najviac neisté, ako stochastické. Preto po vykonaní dostatočného množstva zbehnutí modelu môžeme určiť výsledky modelu s odhadnutými premennými. Simulované výsledky týchto premenných sú potom uvedené v tabuľke, kde sú následne analyzované. Výhodou metódy Monte Carlo je, že v modeli môžeme mať simulovaných viac stochastických premenných, ktoré sa môžu meniť súčasne.

# <span id="page-8-0"></span>**1 Súčasný stav riešenej problematiky doma a v zahraničí**

V tejto kapitole sme si vysvetlili základné teoretické pojmy z oblasti simulačného modelovania a poistenia, ako aj spôsoby výpočtov vo finančnej matematike, ktoré budeme potrebovať pre jednoduchšie chápanie praktickej časti tejto diplomovej práce, v ktorej sme zostrojili model pre zmiešané životné poistenie a následne využitím metódy Monte Carlo sme uskutočnili simuláciu. V tejto kapitole sme si objasnili pojmy ako sú proces, pravdepodobnostné rozdelenia a náhodné čísla. Objasnili sme princíp životného poistenia, komutačných čísel, poistného, peňažných tokov, poistnej rezervy a oceňovania poistenia.

## <span id="page-8-1"></span>**1.1 Proces**

<u>.</u>

Procesom môžeme nazvať určitý systém, ktorý je presne definovaný svojimi komponentmi, ktoré sú poprepájané rôznymi reláciami a smerujú k určitému cieľu. Tento systém sa môže nachádzať vo viacerých stavoch. Vo všeobecnosti ho možno definovanej aj ako: *"súbor vybraných objektov, označovaných ako prvky systému alebo podsystémy, ktoré na základe vzájomných vzťahov a vzťahov k okoliu tvoria celok istých vlastností"*. 1

Analýza náhodných procesov zahŕňa vlastnosti procesu ako celku ako aj samostatnú analýzu ich vstupných a výstupných veličín. Tieto procesy môžeme rozdeliť na základe toho, či stavy tohto systému v čase majú spojitý alebo diskrétny charakter. V prípade, že je tento čas diskrétny, môže systém nadobudnúť hodnoty len z presne určenej diskrétnej množiny, v ktorej je obmedzený počet týchto hodnôt. Avšak v prípade spojitého rozdelenia sa tieto stavy menia kontinuálne, čo znamená, že systém môže nadobudnúť ľubovoľný stav akejkoľvek hodnoty zo skúmaného intervalu.

<sup>&</sup>lt;sup>1</sup> [8] GUŠTAR MILAN, Generování náhodne promenných veličin v metode Monte Carlo

# <span id="page-9-0"></span>**1.1.1 Rozdelenie procesov**

Druhy spojitých procesov môžeme rozdeliť do nasledujúcich:

- **a)** deterministické,
- **b)** stochastické (náhodné),
- **c)** zmiešané,
- **d)** nehomogénne.

Tieto procesy sú zobrazené na obrázku č.1.1.

Obrázok č. 1.1: Druhy spojitých procesov

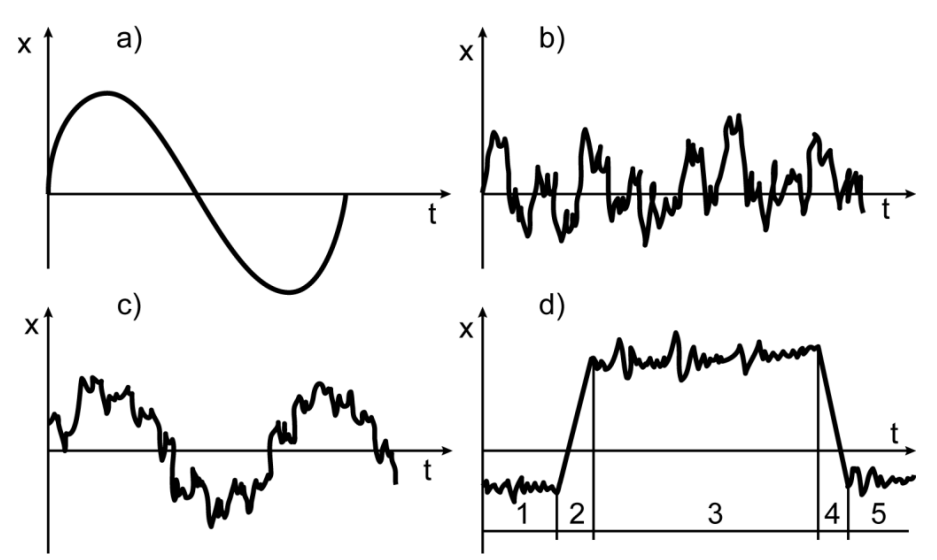

Zdroj: Martin Dlouhý, Josef Jablonský, Využítí simulace pri analýze podnikových procesú

#### *Deterministický proces*

Proces nazývame deterministickým práve vtedy, ak nastáva za určitých podmienok, ktoré sú presne dané (isté), pričom nenastanú nemožné javy. Pri týchto javoch je možné presne určiť ich výsledok už po prvom modelovaní procesu, ktorý sa po viacerých opakovaniach nemení.

Náhodnosť procesu spočíva v tom, že daný jav môže nastať, ale aj nemusí. Tieto javy sa pred ich pokusom nedajú presne predvídať, môžeme ich len odhadovať na základe predchádzajúcich pozorovaní. Proces označujeme *Xt*, kde *t* predstavuje čas z určitej časovej množiny *T*. Množina *T* býva najčastejšie rovná všetkým reálnym (*T = R*) alebo prirodzeným  $(T = N)$  číslam:

$$
\{X_t : t \in T\}
$$
\n<sup>(1.1.1)</sup>

Pre každé *t<sup>1</sup> ϵ T* je *Xt1* náhodnou veličinou s distribučnou funkciou:

$$
F_{t_1}(x_1) = P(X_{t_1} < x_1), \quad x_1 \in R, \quad t_1 \in T \tag{1.1.2}
$$

Ak definujem ľubovoľnú podmnožinu *{t1, … , tn}* množiny *T* distribučnou funkciou náhodného vektora  $(X_{t1}, \ldots, X_{tn})$  za predpokladu že  $t_1 \neq t_2$  a predpokladáme nezávislosť  $X_{t1}$  a *Xt2,* môžeme systém týchto distribučných funkcií označiť ako náhodný proces *Xt.*

$$
F_{t1,\dots,n}(x_1,\dots,x_n) = P(X_{t1} < x_1,\dots,X_n < x_n) \tag{1.1.3}
$$

Tento proces *X<sup>t</sup>* nazývame náhodným preto, lebo postupnosť týchto sledovaných stavov ktorými systém prechádza v čase *t ϵ T* je náhodný, tzn. že nikdy nevieme presne určiť, ktorý stav bude nasledovať v nasledujúcom okamžiku.

Existuje mnoho príkladov náhodných procesov. Uvedieme jeden z ekonomiky. Majme poisťovaciu spoločnosť, ktorá poisťujete autá. Systémom budeme rozumieť všetkých poistencov, ktorým spoločnosť poistila autá (osobné, nákladné a pod.) Sledovaným stavom tu bude, či nastane poistná udalosť alebo nie, t.j. či sa stane majiteľovi auta na aute škoda, ktorá spĺňa poistné podmienky. Tento systém sa môže nachádzať v dvoch stavoch: 0,1 (0 – nastane poistná udalosť alebo 1 – nenastane poistná udalosť). To, v ktorom z týchto stavov sa bude systém nachádzať, je príkladom náhody.

Pre skúmaní tohto náhodného procesu, nie je nutná jeho realizácia. Nemusíme skúmať priamo štatistiky z poisťovacej spoločnosti. Stačí nám, ak si vytvoríme matematický model tohto problému, ktorý čo najpresnejšie daný model popisuje a simulovať jeho chovanie za pomoci postupnosti náhodných čísel. Simulácia preto znamená napodobňovanie určitých stavov reálneho alebo abstraktného procesu, ktoré sú predmetom nášho skúmania. Náhodným pokusom je opakované realizovanie procesu simulácii, pričom výsledný stav dopredu nepoznáme. Výsledkom náhodného pokusu je náhodná premenná. Náhodná premenná môže byť spojitá alebo diskrétna.

V minulosti sa na napodobňovanie týchto stavov najčastejšie využívali tabuľky náhodných čísel. Obsahom tabuliek náhodných čísel sú čísla 0, 1, 2, 3, 4, 5, 6, 7, 8 a 9, ktoré sú usporiadané tak, aby sa v nich nedal identifikovať žiaden systém. V týchto tabuľkách sa testuje nie len náhodnosť samostatných čísel, ale aj ich skupín (dvojíc, trojíc...). Avšak vyrobiť postupnosť náhodných čísel je veľmi ťažké, preto je vytváranie tabuliek náhodných čísel v dnešnej dobe počítačov skôr anachronizmus. Na vytváranie postupností náhodných čísel sa využíva ich generovanie pomocou počítača. Pre ten je to však náročná úloha, nakoľko sú presné a deterministické<sup>2</sup>. Počítačové programy vytvárajú tieto postupnosti využívaním tzv. pseudonáhodných čísel.

Počítače vytvárajú pseudonáhodné čísla pomocou rôznych aritmetických operácií a ich kombináciou pomocou určitých vzorcov. Tieto čísla následne spĺňajú väčšinu vlastností potrebných pri štatistických skúškach náhodnosti, preto ich môžeme využiť aj pri našej simulácii modelu pre zmiešané životné poistenie v praktickej časti tejto diplomovej práce. Na simuláciu náhodných procesov sa často využíva metóda Monte Carlo, ktorá k riešeniu problémov pristupuje za pomoci jednoduchých operácií, v ktorých využívame náhodné čísla. Pre úspech tejto simulácie treba vykonať jej mnohonásobné opakovanie, zvyčajne viac ako tisíckrát.

1

<sup>2</sup> Deterministickosť počítačov spočíva v tom, že pri vytváraní cesty problému a jeho následného riešenia sa vždy z toho istého začiatku dostanú do toho istého konca.

### <span id="page-12-0"></span>**1.1.2 Pravdepodobnostné rozdelenia**

Keď že sme si vysvetlili rozdiel medzi deterministickým a stochastickým procesom, môžeme v tejto podkapitole vypísať základné pravdepodobnostné rozdelenia, ktoré sa využívajú v simulačnom modelovaní. Pravdepodobnostné rozdelenie určuje pravdepodobnosť priradenia hodnoty každej premennej z určitého intervalu hodnôt. Ich základné rozdelenia sú:

- diskrétne rozdelenia,
- spojité rozdelenia.

#### *Diskrétne rozdelenia*

Premenné v diskrétnych rozdeleniach môžu nadobudnúť hodnoty len z presne určenej diskrétnej množiny, t.j. v množine sú presne vypísané všetky hodnoty, ktoré môže premenná nadobudnúť.

#### **a) Binomické rozdelenie**

Používa sa, ak predpokladáme, že výskyt každej premennej *X* má rovnakú pravdepodobnosť *p* nastátia. V poistnej praxi to môže byť napr. počet nastátia poistnej udalosti v skúmanom portfóliu počas n opakovaní. Pravdepodobnostná funkcia binomického rozdelenia je:

$$
p(x) = \begin{cases} {n \choose x} \cdot p^{x} \cdot (1-p)^{n-x}, & x = 0,1,2,...,n \\ 0, & inak \end{cases}
$$
 (1.1.4)

kde:

n – je počet nezávislých náhodných pokusov,

p – je pravdepodobnosť nastátia chceného javu.

#### **b) Negatívne binomické rozdelenie**

Toto rozdelenie sa líši od binomického rozdelenia v tom, že tu sledujeme koľkokrát musí nastať určitá udalosť, aby nastal určený počet *m* želaných výsledkov. V ekonomike výroby

môžeme toto rozdelenie použiť napríklad na model, v ktorom kontrolujeme počet vyrobených výrobkov, na nájdenie *r*-tého nepodarku. Jeho pravdepodobnostná funkcia je:

$$
p(x) = \begin{cases} {r + x - 1 \\ x \\ 0, \end{cases} \cdot p^r \cdot (1 - p)^x, \qquad x \in \{0, 1, 2, \dots\} \tag{1.1.5}
$$

kde:

*r* – je počet nepriaznivých pokusov,

*p* – pravdepodobnosť nastátia priaznivého pokusu.

#### **c) Geometrické rozdelenie**

Pri tomto rozdelení určujeme pravdepodobnosť prvého priaznivého nastátia želanej udalosti v *n* pokusoch. V poistnej praxi to môže byť napríklad v *n* ročnej dobe poistenia nastátie smrti poistenca. Pravdepodobnostnú funkciu má:

$$
p(x) = \begin{cases} (1-p)^{x} \cdot p, & x = 0,1,2,... \\ 0, & inak \end{cases}
$$
 (1.1.6)

kde *p* – predstavuje pravdepodobnosť nastátia želaného javu.

#### **d) Poissonovo rozdelenie**

V tomto pravdepodobnostnom rozdelení je podstatnou zložkou čas. Sledujeme tu nastátie udalosti za časové obdobie. Jeho pravdepodobnostná funkcia má nasledujúci tvar:

$$
p(x) = \begin{cases} \frac{\lambda^x}{x!} \cdot e^{-\lambda}, & x = 0,1,2,... \\ 0, & inak \end{cases}
$$
 (1.1.7)

kde:

λ – prestavuje priemerný počet výskytov udalosti za určité časové obdobie.

#### *Spojité rozdelenia*

Premenné v spojitých rozdeleniach môžu nadobudnúť akékoľvek hodnoty z daného intervalu. Interval môže byť ohraničený zhora, ohraničený zdola, ohraničený aj zhora aj zdola a neohraničený.

#### **a) Rovnomerné rozdelenie**

Predstavuje rozdelenie na intervale (a, b), kde a predstavuje dolnú hranicu a b predstavuje hornú hranicu ohraničenia. Náhodná premenná môže potom nadobudnúť hociktorú hodnotu z intervalu, pričom všetky sa vyskytujú rovnako často. Rovnomerné rozdelenie R(0,1) je základné rozdelenie, ktoré budeme používať v praktickej časti na generovanie hodnôt náhodných veličín.

#### **b) Normálne rozdelenie**

Predstavuje symetrické rozdelenie premenných x, ktoré majú rozdielne stredné hodnoty a rozptyl. Používa sa pri hľadaní chýb v rôznych matematických meraniach.

#### **c) Exponenciálne rozdelenie**

Rozdelenie používame na modelovanie počtu nastáti nejakých udalostí v čase. V ekonomike je vhodné ho využiť na výpočet výšky poistného plnenia.

#### **d) Trojuholníkové rozdelenie**

Je obdobné rovnomernému rozdeleniu s tým rozdielom, že využíva ja tretí parameter, čo je najčastejšie vyskytujúca sa hodnota *b*. Jeho interval je teda *R(a, b, c)*. Pre hodnoty platí,  $\check{z}$ e:  $a < b < c$ .

#### **e) Gamma rozdelenie**

Je charakterizujúce dvomi premennými. Predstavuje súčet *n* nezávislých premenných s exponenciálnym rozdelením δ. V aktuárstve sa využíva na modelovanie poistných rizík.

## <span id="page-15-0"></span>**1.2 Metóda Monte Carlo**

Spôsob riešenia problému metódou Monte Carlo je veľmi podobný simulácii. Simulácia predstavuje napodobňovanie určitých reálnych stavov systému pretransformovaných do počítačového modelu. V podobe simulácie riešime problém, ktorý nemá analytické riešenie alebo je toto riešenie príliš zložité a časovo zdĺhavé. "*Simulácia je proces tvorby logickomatematického modelu reálneho objektu, systému na ňom definovaného, alebo procesu rozhodovania a realizácie veľkého množstva experimentov."* <sup>3</sup> Nakoľko sa simulácia modeluje na počítači využíva tieto základné prvky:

- model,
- počítač,

1

• reálny systém.

Vzťahy medzi modelom, počítačom a reálnym systémom predstavujú modelovanie a simulácia. Tieto vzťahy sú zobrazené na obrázku č. 1.2.

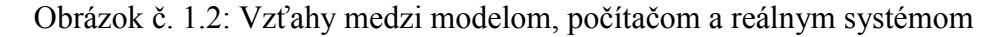

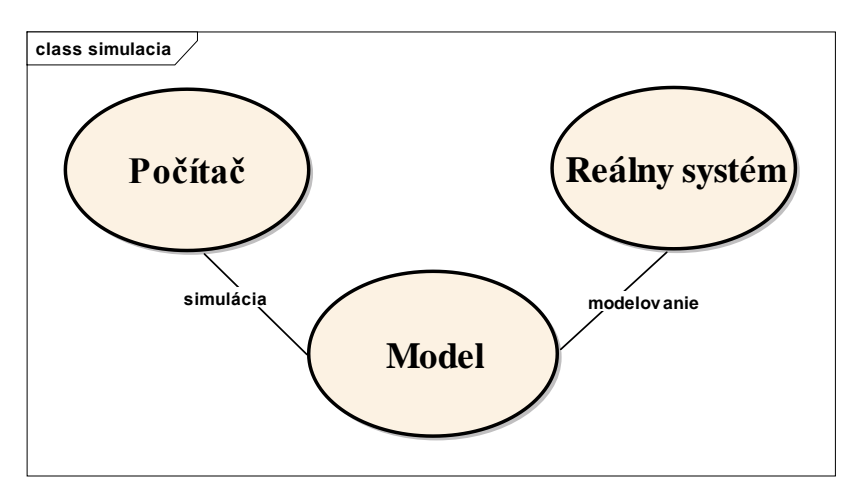

Zdroj: vlastné spracovanie v programe Enterprise Architect

<sup>3</sup> **[17]** Branislav Vančo, Ekonometria pre manažérov, str. 175

Reálny systém v simulačnom modeli predstavuje predmet nášho skúmania v reálnom svete (napr. podnik, štát alebo v našej praktickej časti poisťovaciu spoločnosť). Reálny systém generuje dáta pre náš skúmaný jav. Predstavuje určité správanie sa systému za presne stanovených podmienok.

Pod modelom rozumieme prenesenie reálneho sveta pomocou určitých vzťahov (matematických, logických a pod.) do presne definovaného systému. Presne definovaný systém nám potom pomáha pomocou počítača generovať dáta rovnakého alebo veľmi podobného charakteru ako dáta získavané z reálneho systému.

Keďže sme si veľmi jednoducho vysvetlili čo je to simulácia, môžeme prejsť na metódu Monte Carlo. Hlavným rozdielom medzi simuláciou a metódou Monte Carlo je, že v simulácií skúmame určitú časť zložitú časť reálneho sveta s dynamickým systémom<sup>4</sup> bez analytických podkladov. Monte Carlo využíva práve matematické riešenia a štatistické pokusy. Model sa zostavuje na základe deterministických a stochastických úloh, ktoré sú opakované veľkým počtom pravdepodobnostných pokusov.

Základný princíp metódy spočíva v zostavení pravdepodobnostnej úlohy, ktorej riešenie je zhodné s pôvodnou úlohou. Čiže nájdenie takej pravdepodobnostnej veličiny *X*, ktorej stredná hodnota *E(X)* je zhodná s hľadanou hodnotou *a.*

$$
E(X) = a \tag{1.2.1}
$$

Ak vypočítame n nezávislých realizácií *X1, X2, ..., X<sup>n</sup>* náhodnej veličiny *X*, môžeme hodnotu *a* odhadnúť pomocou ich aritmetického priemeru.

$$
\bar{a} = \frac{1}{n}(X_1, X_2, \dots, X_n)
$$
\n(1.2.2)

V metóde Monte Carlo sa najskôr generujú náhodne veličiny *Y ϵ (y1, y2, ..., yn)*, ktoré majú rovnomerné rozdelenie z intervalu (0,1) a tie sa potom transformujú na *xi*. Model Monte

<u>.</u>

<sup>4</sup> Dynamickým systémom rozumieme vyjadrenie veľkej variability (premenlivosti) systému v čase.

Carlo má potom pravdepodobnostný charakter. Princíp metódy Monte Carlo sa dá zhrnúť do nasledujúcich krokov:

- **1.** Generujeme náhodné čísla *y<sup>i</sup>* pomocou rovnomerného rozdelenia na intervale (0,1),
- **2.** transformujeme vygenerované náhodné čísla *y<sup>i</sup>* na potrebné náhodné čísla *z<sup>i</sup>* s príslušným pravdepodobnostným rozdelením,
- **3.** po vygenerovaní potrebných náhodných čísel *zi* prechádzame priamo k odhadom potrebných charakteristík náhodnej veličiny *X* alebo pomocou vhodného algoritmu odhadneme náhodné veličiny *xi*,
- **4.** štatisticky spracujeme získané výsledky.

## <span id="page-17-0"></span>**1.2.1 Odhad presnosti metódy Monte Carlo**

Pre presnosť metódy Monte Carlo zostrojujeme interval spoľahlivosti. Predpokladajme odhad strednej hodnoty *E(X)* pomocou aritmetického priemeru z *n* hodnôt *x1, x2, ..., x<sup>n</sup>* náhodnej veličiny *X.* Ak si zvolíme dostatočne malé *a* pre ktoré platí:

$$
\varepsilon = \sqrt{\frac{D(X)}{na}}
$$
 (1.2.3)

s rozptylom

$$
D(\overline{X}) = \frac{\sigma^2}{N}
$$
 (1.2.4)

dostaneme

$$
P\left(\left|\frac{1}{n}\sum_{i=1}^{n}x_{i}-E(X)\right|\leq\sqrt{\frac{D(X)}{na}}\right)\geq1-a
$$
\n(1.2.5)

čo znamená, že s pravdepodobnosťou *1 – a* sa aritmetický priemer nezávislých realizácií náhodnej veličiny *X* neodlišuje od  $E(X)$  o viac ako  $\sqrt{D(X)/n}$  pri fixných  $D(X)$  a *a*. Interval

spoľahlivosti zostrojíme len ak platí centrálna limitná veta<sup>5</sup> pri dodatočne veľkom počte opakovaní (odporúča sa min. 1000 krát).

# <span id="page-18-0"></span>**1.3 Životné poistenie**

Poisťovníctvo patrí medzi rýchlo rozvíjajúce sa odvetvia súčasnej ekonomiky. Napomáha v udržiavaní ekonomickej stability štátu, právnických aj fyzických osôb. Predstavuje ochranu proti mimoriadnym udalostiam, ktorá má aj výhodnú možnosť investovania. Nové princípy a prístupy v rátaní poistného nastali na Slovensku po roku 1991, keď sa začal náš poistný trh výraznejšie rozvíjať.

Produkty poisťovní môžeme deliť z viacerých hľadísk. Základné rozdelenie podľa druhu poistení je:

- životné poistenie,
- neživotné poistenie.

Nakoľko hlavným cieľom našej diplomovej práce je výpočet modelu zmiešaného životného poistenia, budeme sa ďalej zaoberať len životným poistením.

**Životné poistenie** je poistenie, ktoré kryje riziká spojené so životmi osôb, či už ide o základné riziko úmrtia, alebo riziko dožitia. Životné poistenie sa skladá z viacerých typov produktov. Základné delenie vychádza z matematickej podstaty a tou je, či sa vypláca poistné plnenie v prípade nastátia smrti alebo dožitia.

#### *Doživotné poistenie na úmrtie*

1

V tomto prípade sa poistná suma vypláca v prípade úmrtia poistenca. Toto úmrtie môže nastať kedykoľvek, avšak vo väčšine poisťovní na Slovensku je táto doba ohraničená. Na konci tohto ohraničenia poisťovňa vyplatí poistné plnenie aj v prípade ak táto osoba ešte žije.

<sup>5</sup> Centrálna limitná veta hovorí, že priemer nezávislých náhodných veličín pre dostatočne veľký počet vybraných nezávisle z rovnakého pravdepodobnostného rozdelenia, bude mať tiež normálne rozdelenie.

#### *Dočasné poistenie na úmrtie*

Poistná suma sa vypláca len v prípade, že poistenec umrie do presne stanovenej doby. Táto doba sa uvádza aj ako termín splatnosti alebo dátum exspirácie. Dočasné poistenie na úmrtie je zvyčajne rozdeľované na tri základné typy:

- s konštantnou poistnou sumou,
- s klesajúcou poistnou sumou.
- s rastúcou poistnou sumou.

Dočasné poistenie na úmrtie s klesajúcou poistnou sumou býva zvyčajne využívané na krytie úverového rizika. Ak by poistenec zomrel pred splatením úveru, poisťovňa použije poistné plnenie, aby splatila úver veriteľovi. Dočasné poistenie na úmrtie s rastúcou poistnou sumou znamená, že v prípade úmrtia poistenca, poisťovňa bude vyplácať poistné plnenie blízkej osobe, na ktorú si poistenec toto poistenie uzatvára. Výška tohto poistného plnenie bude pravidelne rásť až do uplynutia určitého dátumu.

#### *Poistenie na dožitie*

Toto poistenie je na presne stanovené obdobie. Poistenec sa musí dožiť určitého dátumu resp. veku, a v prípade dožitia sa mu poisťovňa vyplatí poistnú sumu.

#### *Zmiešané poistenie*

Predstavuje kombináciu dočasného poistenia na úmrtie a poistenia na dožitie. V zmiešanom poistení sa vyplatí poistné plnenie poistencovi hocikedy v prípade úmrtia do konkrétneho dátumu alebo ak sa tohto dátumu dožije, tak sa mu tiež vyplatí táto poistná suma. Nakoľko je tento typ poistenia najčastejšie uzatváraný na Slovensku, rozhodli sme sa ho v praktickej časti využiť pre modelovanie našej simulácie pomocou metódy Monte Carlo.

# <span id="page-20-0"></span>**1.3.1 Úmrtnostné tabuľky v životnom poistení**

Úmrtnostné tabuľky predstavujú základné informácie o pravdepodobnosti prežitia alebo pravdepodobnosti úmrtia určitej skupiny populácie. Pri ich konštruovaní sa nepredpokladá s migráciou obyvateľstva, ani zmene jej veľkosti a zloženia. Tieto tabuľky v Slovenskej republike vytvára štatistický úrad Slovenskej republiky. V našej práci sme použili podrobné úmrtnostné tabuľky zo štatistického úradu Slovenskej republiky za rok 2012. Použili sme spoločný variant mužov a žien. Tabuľky sú priložené v prílohe č. 1.

Úmrtnostné tabuľky majú široké využitie. Okrem rôznych demografických výskumov ich môžeme využívať aj v oblasti životného poistenia, kde predstavujú významnú úlohu, preto je dôležitou úlohou každej poisťovne vybrať správne úmrtnostné tabuľky. Skúsenosti s úmrtím, ktorým sa zaoberajú štatistické úrady, však ukazuje na to že pravdepodobnosť úmrtia je závislá od rôznych faktorov. Dôležitými faktormi v oblasti poistenia je aj zamestnanie, vek, životný štýl poistenca a pod. Preto si poisťovne vytvárajú odlišné úmrtnostné tabuľky pre rôzne skupiny ľudí. V našom modeli sme tieto rôzne faktory nebrali do úvahy a pracovali sme s prierezovými tabuľkami. Tieto tabuľky sledujú krátke obdobie (väčšinou jeden rok) na základe ktorého sledujeme úmrtnostné miery podľa jednotlivých vekov v danom období. Úmrtnostné tabuľky obsahujú nasledujúce údaje:

*Vekový interval (x)* – predstavuje vek ktorému zodpovedajú hodnoty daného riadka tabuľky. Najčastejšie sa označuje ako prirodzené číslo, ktoré sa každým riadkom zvyšuje o jednotku, čo predstavuje vek jedinca.

*Počet dožívajúcich sa veku x (lx)* – V prierezových úmrtnostných tabuľkách sa vyberá určitý počet ľudí *l<sup>0</sup>* (koreň úmrtnostnej tabuľky), ktorí predstavujú základ údajov. Táto skupina (zvyčajne sa volí 100 000 = *l0*) sa každý rok zmenšuje o počet tých ľudí, ktorí v danom roku zomrú a hodnota *l<sup>x</sup>* predstavuje práve počet ktorý sa daného veku *x* dožijú.

*Počet zomrelých vo veku x (dx)* – počet ľudí, ktorí vo veku *x* zomrú. Vypočítame ho ako:

$$
d_x = l_x - l_{x+1} \tag{1.3.1}
$$

*Pravdepodobnosť dožitia sa veku x (px)* – predstavuje pravdepodobnosť, že osoba ktorá žije vo veku *x* sa dožije veku *x + 1*. Jeho výpočet je:

$$
p_x = \frac{l_{x+1}}{l_x} \tag{1.3.2}
$$

*Pravdepodobnosť úmrtia vo veku x (qx)* – pravdepodobnosť, že *x*-ročná osoba, ktorá žije vo veku *x*, sa nedožije veku  $x + 1$ . Túto pravdepodobnosť vypočítame nasledovne:

$$
q_x = \frac{d_x}{l_x} \tag{1.3.3}
$$

*Počet všetkých rokov prežitých osobami vo veku x (Lx)* – priemerný počet osôb, ktoré sa dožívajú určitého veku, pričom osoby, ktoré v daný vek *x* zomrú pripočítavajú do tejto hodnoty len čas do roku, ktorého sa dožili. Tieto roky vypočítame:

$$
L_x = \frac{l_x + l_{x+1}}{2} \tag{1.3.4}
$$

*Počet zostávajúcich rokov života (Tx)* – predstavuje počet rokov, ktorých sa môže daná skupina ľudí, ktorí žijú vo veku *x* ešte dožiť ak by po tomto veku zomreli všetci zo skupiny až v posledný možný vek (v úmrtnostných tabuľkách predstavuje zvyčajne 100 rokov):

$$
T_x = \sum_{i=x}^{w} L_i \tag{1.3.5}
$$

kde w je maximálny vek, ktorého sa osoba môže dožiť.

*Stredná dĺžka života vo veku x (ex)* – priemerný počet rokov, ktorý sa môže daná osoba vo veku x dožiť. Ten rátame vydelením hodnoty *T<sup>x</sup>* hodnotou *lx*:

$$
e_x = \frac{T_x}{l_x} \tag{1.3.6}
$$

#### <span id="page-22-0"></span>**1.3.2 Komutačné čísla**

Pre jednoduchšie rátanie poistných hodnôt zmiešaného životného poistenia v praktickej časti sme využívali komutačné čísla. Tieto čísla využívajú hodnoty z úmrtnostných tabuliek ako aj úrokovú mieru *i*, respektíve odúročiteľa *v = 1/(1 + i)*.

Komutačné čísla používané v praktickej časti máme v prílohe č. 2. Hodnoty pre každý vek *x* sme rátali pomocou vzorcov:

*" x <sup>x</sup> <sup>x</sup> <sup>D</sup> l <sup>v</sup> - počet žijúcich vo veku x odúročený k dátumu ich narodenia,*

1 *x <sup>x</sup> <sup>x</sup> C d v - počet zomretých ľudí vo veku x, odúročený k dátumu ich narodenia,*

 $=\sum^{\scriptscriptstyle{W=J}}$  $\sum_{i=0}$   $\boldsymbol{\nu}_{x+}$ *w x*  $N_{\rm x} = \sum_{n=0}^{N} D_{\rm x+n}$ *- súčet všetkých žijúcich od veku x až po koniec úmrtnostnej tabuľky,*

- $=\sum^{\scriptscriptstyle{W=J}}$  $\sum_{x=0}^{1}$   $x+$  $w = x$  $S_x = \sum_{n=0}^{1} N_{x+n}$ *- súčet Nx+n od veku x až po koniec úmrtnostnej tabuľky,*
- $=\sum_{n=1}^{\infty}$  $\leq$   $\leftarrow$   $x+$  $w = x$  $M_{_X} = \sum\limits_{n = 0}^X {C_{x + n}}$  - súčet počtu zomrelých od veku x až po koniec úmrtnostnej tabuľky,

$$
R_x = \sum_{n=0}^{w=x} M_{x+n}
$$
 - súčet Mx+n od veku x až po koniec úmrtnostnej tabuľky. " 6

#### <span id="page-22-1"></span>**1.3.3 Poistné**

<u>.</u>

Poistenie predstavuje ochranu proti neočakávaným škodám na hmotnom majetku, ale aj na život človeka a jeho neočakávané úmrtie. Čiže poistenie predstavuje určitý produkt poisťovne, ktorý poisťovňa predáva svojim poistencom. Poistné predstavuje sumu tejto ochrany, ktorú poistenec zaplatí poisťovni za túto ochranu. Zvyčajne sa platí v určitých intervaloch (ročne, mesačne a pod.) Každá poisťovňa si poistné určuje na základe určitých pravidiel:

<sup>6</sup> **[2]** Viera Sekerová, Mária Bilíková, Poistná matematika, vydavateľstvo Ekonóm 2005, str. 39

- malo by zabezpečiť dostatok finančných zdrojov na krytie budúcich nákladov pri realizácií poistnej udalosti,
- malo by zabezpečiť vytvorenie technickej rezervy,
- malo by zabezpečiť dostatok finančných zdrojov na prevádzkové a správne náklady v poisťovni pre danú poistku,
- brať ohľad na úrokovú sadzbu a mieru inflácie na základe stavu na ekonomickom trhu,
- stanovovať poistné na základe konkurencieschopnosti oproti svojim konkurentom,
- samozrejme nezabudnúť správne stanoviť výšku zisku poisťovne.

V životnom poistení počítame výšku poistného pomocou komutačných čísel. Pri stanovení poistného potrebujeme najskôr rozoznať aký typ bude poisťovňa používať. Poisťovňa môže určovať výšku poistného na základe nasledovných typov poistného:

### *Jednorazové poistné*

Pri tomto druhu poistného poisťovňa vopred stanoví poistencovi celú sumu poistného, ktorú poistenec vyplatí poisťovni jednorázovo na začiatku poistnej doby.

#### *Bežné poistné*

Predstavuje typ poistného, kde má poistenec svoje poistné rozdelené do viacerých (väčšinou rovnako vysokých) splátok. Tieto splátky platí poistenec pravidelne vo vopred určených časových intervaloch (zvyčajne to býva mesiac až rok). V praktickej časti sme využívali bežné poistné s pravidelnými predlehotnými ročnými splátkami.

Nakoľko je poisťovacia spoločnosť podnik, ktorého hlavným cieľom je dosahovať zisk, tak aj tento zisk musí zahrnúť do poistného. Taktiež má poisťovňa pri každom kontrakte určité náklady, ktoré musí opäť zahrnúť do poistného. Preto rozdeľujeme poistné na:

#### *Netto poistné*

Je to suma, ktorú potrebuje poisťovňa pre prípad vzniku poistného plnenia.<sup>7</sup> Suma poistného plnenia musí brať do úvahy pravdepodobnosť úmrtnosti, ako aj predvídanú úrokovú mieru. Pri tomto poistení poisťovňa nezarátava do poistného svoje náklady ani zisk.

### *Brutto poistné*

<u>.</u>

Brutto poistné predstavuje sumu poistného plnenia ku ktorej poisťovňa pripočítava aj svoje náklady a zisk. Náklady, ktoré vznikajú poisťovni a pripočítava si ich k netto poisteniu môžu byť:

- náklady vznikajúce na začiatku kontraktu,
	- o počiatočné náklady,
	- o prvoročná provízia sprostredkovateľovi,
- priebežné náklady,
	- o náklady na správu,
	- o udržiavacia provízia sprostredkovateľovi,
- ukončovacie (terminálne) náklady.

# <span id="page-24-0"></span>**1.3.4 Metóda oceňovania produktov životného poistenia**

V praktickej časti sme pri metóde oceňovania produktov zmiešaného životného poistenia vychádzali práve z testovania zisku, ktorý sme upravili pre potreby našej praktickej práce. V tejto metóde sme použili peňažné toky poisťovne aby sme mohli vypočítať očakávané prítomné hodnoty. Pomocou zistenia očakávaných prítomných hodnôt daného poistného kontraktu sme mohli následne odsimulovať daný model zmiešaného životného poistenia a odhadnúť vhodné poistné pri ktorom by poisťovacia spoločnosť dosahovala zisk. Za pomoci hlavných krokov metódy, ktoré sme si upravili pre náš model so stochastickými premennými sme použili nasledujúce kroky pre určenie výšky zisku poisťovne:

<sup>7</sup> **Poistné plnenie** predstavuje odškodnenie, ktoré uhradí poisťovňa v prípade vzniku poistnej udalosti.

- Na základe získaných skúseností sme si stanovili základný produkt poisťovne. Určili sme vstupné premenné ako aj rozhodujúcu premennú (skúšobné poistné daného produktu).
- Stanovili sme si poistnú bázu.
- Určili sme si stochastické premenné a spôsoby ich generovania na základe ktorých sme testovali zisk poisťovne. Nakoľko sme prevádzali simuláciu pomocou metódy Monte Carlo, mohli sme mať množinu kontraktov dostatočne širokú pre simuláciu testovania zisku, takže náš model bol prehľadný a časovo nenáročný.
- Určili sme zisk poisťovne daného produktu:
	- o na základe určitého časového obdobia sme určili budúce peňažné toky,
	- o v tomto časovom období sme vykalkulovali peňažné toky pre každý rok,
	- o pri kalkulovaní peňažných tokov sme brali do úvahy pravdepodobnosť prežitia,
	- o čisté peňažné toky sme diskontovali na začiatok kontraktu a stanovili sme očakávaný zisk pre dané vstupné premenné.
- Uskutočnili sme simuláciu na porovnanie čistej prítomnej hodnoty pre jednotlivé poistné a stanovili sme hranicu dosiahnutia zisku pre danú množinu kontraktov.

# <span id="page-25-0"></span>**1.3.5 Kritéria ziskovosti**

Každá poisťovňa sa snaží stanoviť svoje produkty pri očakávaní čo najväčšieho zisku. Pre zistenie výšky zisku z danej poistky môže poisťovňa použiť rôzne spôsoby hodnotenia investičných projektov. Hodnotenie každého kontraktu záleží od kritéria ziskovosti. Kritéria ziskovosti predstavujú určité ohodnotenie daného kontraktu. Pomocou týchto kritérií poisťovňa meria svoj zisk na základe provízií predajcom, kumulovanou výškou všetkých poistných, ale aj celkovou návratnosťou kapitálu. Medzi základné hodnotenia investícií patria:

- *"metóda výnosnosti investícií (Return on Investment - ROI),*
- *metóda doby návratnosti (Payback Period - PP),*
- *metóda čistej súčasnej hodnoty (Net Present Value - NPV),*
- *metóda vnútorného výnosového percenta (Internal Rate of Return - IRR),*
- *nákladové metódy." <sup>8</sup>*

#### *Metóda výnosnosti investícií (ROI)*

Metóda ráta čistý zisk plynúci z investície. Na výpočet predpokladá poznanie zmeny objemu výroby, tržieb a nákladov. Tieto zmeny použijeme na výpočet výnosnosti investície. Preto vzorec pre túto metódu je nasledovný:

$$
ROI = \frac{\overline{CZ}}{INV_n}
$$
 (1.3.7)

kde:

*ČZ* – predstavujú priemerný čistý zisk investície, *INV<sup>n</sup>* – sú náklady na investíciu.

### *Metóda doby návratnosti (PP)*

Časové obdobie, za ktoré sa hodnota čistých príjmov bude rovnať hodnote nákladov je doba návratnosti. Dobu návratnosti rátame zvyčajne v rokoch a to pomocou peňažných tokov. Peňažné toky za každý rok kumulujeme, až kým sa nám ich hodnota nebude rovnať investičným nákladom. Dobu návratnosti vypočítame nasledovne:

$$
PP = \frac{INV_n}{CF_1 + CF_2 + ... + CF_n}
$$
 (1.3.8)

kde:

1

*INV<sup>n</sup>* – sú náklady na investíciu,

*CF* – predstavujú peňažné toky za jednotlivé roky.

<sup>8</sup> **[18]** R. A. Bradley, S. C. Myers, A. Franklin, Teória a prax firemných financií

#### *Metóda čistej súčasnej hodnoty (NPV)*

Čistá prítomná hodnota (net present value) je hodnota daného kontraktu, ktorá predstavuje jej hodnotu budúceho zisku, čiže rozdiel medzi súčasnou hodnotou očakávaných príjmov a kapitálových výdavkov. Pre jej výpočet je potrebné poznať rizikovú diskontnú mieru. Túto metódu hodnotenia investičných projektov sme použili aj v našom modeli:

$$
NPV = \sum_{t=1}^{Tn} CF \cdot \frac{1}{(1 + r dm)^{t}} - INV_{n}
$$
 (1.3.9)

kde:

*rdm* – je riziková diskontná miera, *CF* – sú peňažné toky, *Tn* – je ekonomická životnosť investície, *INV<sup>n</sup>* – predstavujú kapitálové výdavky na investíciu

#### *Metóda vnútorného výnosového percenta (IRR)*

Táto metóda je založená na metóde súčasnej prítomnej hodnoty. Predstavuje takú súčasnú prítomnú hodnotu, pri ktorej je riziková diskontná miera rovná nule. Jej nájdenie býva v niektorých prípadoch veľmi ťažké a zvyčajne sa na jej výpočet používa metóda pokus – omyl.

#### *Metóda priemerných ročných nákladov*

Táto metóda je postavená na zhotovení viacerých plánov rozloženia nákladov na investíciu. Na základe viacerých investičných plánov sa potom vyberá ten, ktorý má najnižšie náklady. Do výpočtu ročných nákladov sa musia započítať aj odpisy, prevádzkové náklady a riziková diskontná miera.

# <span id="page-28-0"></span>**2 Cieľ práce, metodika práce a metódy skúmania**

## *Hlavný cieľ záverečnej práce*

Základnou otázkou pri riešení každého problému je to, či máme dostatok informácií na správne stanovenie riešenia. A keďže niektoré premenné sa nie vždy dajú presne určiť, rozhodli sme sa pre vytvorenie modelu, v ktorom môžeme predpokladať čistú prítomnú hodnotu z produktu poistky zmiešaného životného poistenia pre poisťovňu. Hlavným cieľom bolo určiť výšku poistného tak, aby sa poisťovni daný produkt oplatilo zaviesť do svojich služieb.

# *Čiastkové ciele záverečnej práce*

Nakoľko sme pri plnení hlavného cieľa využívali metódu Monte Carlo, určili sme si čiastkové ciele, ktoré nám pomohli pochopiť zvolenú problematiku a následným simulačným modelovaním dospieť k záveru našej práce. Čiastkové ciele sme stanovili nasledovne:

- naštudovanie procesov a pravdepodobných rozdelení, ako aj náhodných premenných,
- pochopenie princípu metódy Monte Carlo,
- pochopenie princípu zostrojenia simulačného modelu so stochastickými premennými,
- naštudovanie a pochopenie princípu zmiešaného životného poistenia a určenia jeho čistej prítomnej hodnoty,
- uľahčenie výpočtov použitím komutačných čísel z úmrtnostných tabuliek,
- princíp výpočtov poistenia, poistnej rezervy a peňažných tokov,
- prieskum úmrtnosti obyvateľstva na Slovensku zo štatistických úradov.

### *Charakteristika objektu skúmania*

Hlavný objekt skúmania v diplomovej práci predstavovalo možnosť využitia metódy Monte Carlo. Numerické metódy, ktoré využívajú metódu Monte Carlo, boli prvýkrát využité pri riešení vývoja atómovej bomby vedcami v Los Almos v roku 1992. Vynájdenie metódy

Monte Carlo sa pripisuje poľskému matematikovi Stanislawovi Ulamovi. Ulam navrhol numerickú simuláciu, ktorá mohla byť využívaná pre výpočet komplikovaných matematických integrálov, ktoré vznikali z teórií nukleárnych reťazových reakcií. Tento návrh viedol k formálnejšiemu vývoju metódy Monte Carlo Johnom Von Neumannom, Nicholasom Metropolisom a ďalšími. Vo svojej autobiografii Ulam spomína, že metódu pomenoval na počesť svojho strýka, ktorý bol gambler. Monte Carlo je odvodené od slávneho kasína z juhu Francúzka, kvôli náhodným číslam v rulete, či iných hazardných hier.

# *Pracovné postupy*

Záverečnú prácu sme vypracovali na základe pochopenia hlavných pojmov metódy Monte Carlo, ako aj modelovania zmiešaného životného poistenia a následným aplikovaním tejto metódy v tabuľkovom procesore Microsoft Excel 2013 pre určenie poistného v poistnom produkte. V prvej kapitole sme vysvetlili, čo je to náhodný proces, ako aj náhodná premenná. Vysvetľujem princíp zmiešaného životného poistenia a metódy Monte Carlo, aby sme na základe týchto poznatkov v praktickej časti práce zostrojili model zmiešaného životného poistenia využitím komutačných čísel z úmrtnostnej tabuľky. Z tohto modelu sme následne určili čistú prítomnú hodnotu, pomocou ktorej sme odsimulovali výšky rôznych poistných a určili tak hranicu, v ktorej začína poisťovňa dosahovať pri danom poistnom produkte zisk.

# *Spôsob získavania údajov a ich zdroje*

Podklady k splneniu hlavného cieľa, ako aj čiastkových cieľov pre vypracovanie záverečnej práce sme získavali zo širokej škály rôznych zdrojov. Tie sme získavali z:

- odbornej literatúry od významných domácich, ale aj zahraničných autorov, ktorá popisuje riešenú problematiku,
- publikácie a odborné články k danej problematike,
- domáce a zahraničné internetové portály a stránky venujúce sa danej problematike,
- prieskumom poistného trhu na Slovensku.

# *Použité metódy vyhodnotenia a interpretácie výsledkov*

K vyhodnoteniu a interpretácií sa dá v dnešnej dobe využiť mnoho metód. K vyhotoveniu práce sme využili zabudované funkcie softvéru Microsoft Excel 2013. Do našej práce sme využili nasledovné metódy vyhodnotenia a interpretácie výsledkov:

- analýza a syntéza využívali sme ich predovšetkým v prvej kapitole,
- sumarizácia dostupných poznatkov a podkladov,
- konzultácia s odborníkmi v danej oblasti,
- konkretizácia,
- matematické metódy využívali sme pri výpočtoch v teoretickej a praktickej časti,
- grafické metódy na interpretovanie výsledkov v praktickej časti sme využili grafické možnosti softvéru Microsoft Excel 2013.

# <span id="page-31-0"></span>**3 Výsledky práce**

1

V hlavnej časti diplomovej práce sme sa venovali zostrojeniu simulačného modelu pre zmiešané životné poistenie. Na základe vstupných údajov, ktoré predstavujú kontrolovateľné vstupy (napr. doba poistenia, poistná suma), náhodných vstupných premenných (napr. vek poistenca, výnos z aktív) a rozhodujúcej premennej (premenná, ktorú v modeli sledujeme) sme zostrojili simulačný model v tabuľkovom procesore Microsoft Excel 2013. Tento model využíva rôzne matematické formulácie a logické vzťahy z oblasti aktuárstva<sup>9</sup>.

### <span id="page-31-1"></span>**3.1 Generovanie náhodných čísel v modeli**

Hlavným cieľom našej práce bolo stanovenie poistného pre poisťovňu, ak bude uzatvárať poistku pre zmiešané životné poistenie na päť rokov pre poistencov s rôznym vekom. Vstupné údaje modelu sú rozpísané v kapitole: 3.2 Model produktu zmiešaného životného poistenia. Simulačný model sme vytvárali na základe algoritmu Monte Carlo.

V simulácií sme využívali pseudonáhodné čísla, ktoré sme generovali pomocou tabuľkového programu Microsoft Excel. Tieto čísla sme generovali pomocou jeho zabudovaných funkcií. Pomocou generátora pseudonáhodných čísel v programe Microsoft Excel sme si náhodne vygenerovali čísla z intervalu (0,1). Tieto počítačom generované pseudonáhodné čísla majú rovnakú pravdepodobnosť vygenerovania a taktiež rovnomerné rozdelenie. V Microsoft Excele sme na ich generovanie využívali zabudovanú funkciu RANDOM, ktorá používa príkaz: "=RAND()".V tabuľke číslo 3.1 sme uviedli príklad náhodne vygenerovaných čísel z intervalu (0,1) pomocou funkcie RANDOM.

<sup>9</sup> **Aktuárstvo** je odborná veda v oblasti finančnej a poistnej matematiky, investícií, teórie portfólia, derivátov a cenných papierov.

| <b>AVERAGE</b> | $\times$   | $f_x$<br>$=$ RAND() |         |         |         |   |
|----------------|------------|---------------------|---------|---------|---------|---|
|                | A          | В                   | C       | D       | E       | F |
| 1              | $=$ RAND() | 0,79508             | 0,21465 | 0,00936 | 0,03743 |   |
| 2              | 0,23087    | 0,64304             | 0,16419 | 0,37980 | 0,64915 |   |
| 3              | 0,91130    | 0,54587             | 0,85169 | 0,59351 | 0,29527 |   |
| 4              | 0,39203    | 0,85309             | 0,53661 | 0,95160 | 0,80837 |   |
| 5              | 0,27407    | 0,37359             | 0,12251 | 0,06692 | 0,98144 |   |
| 6              | 0,79150    | 0,96508             | 0,12454 | 0,84121 | 0,28417 |   |
| 7              | 0,73184    | 0,20111             | 0,24228 | 0,15415 | 0,89227 |   |
| 8              | 0,21379    | 0,28423             | 0,81518 | 0,77315 | 0,88486 |   |
| 9              | 0,25059    | 0,46700             | 0,87692 | 0,80112 | 0,57373 |   |
| 10             | 0,46500    | 0,14049             | 0,63177 | 0,43312 | 0,56394 |   |
| 11             |            |                     |         |         |         |   |

Tabuľka č. 3.1: Príklad náhodne generovaných čísel s Microsoft Excelu

Zdroj: vlastné spracovanie v programe Microsoft Excel

Na základe v teórii spomínaných rozdelení sme vygenerované náhodné čísla z intervalu (0,1) transformovali na konkrétne náhodné čísla. Na to využívame v tabuľkovom procesore Microsoft Excel nasledujúce zabudované funkcie pre rôzne rozdelenia:

#### **a) Rovnomerné rozdelenie**

Pre generovanie náhodných čísel v rovnomernom rozdelení v tabuľkovom procesore Microsoft Excel potrebujeme vedieť minimálnu a maximálnu hodnotu z intervalu, z ktorého chceme hodnoty generovať. Následne nám stačí do bunky, kde chceme mať vygenerovanú hodnotu zadať funkciu:

$$
= $H$2 + ($H$3 - $H$2) * RAND() \tag{3.1.1}
$$

Hodnoty si môžete pozrieť v nasledujúcej tabuľke č. 3.2.

| H <sub>4</sub> | $\mathbf{r}$ : $\times$ $\checkmark$ fx | =\$H\$2+(\$H\$3-\$H\$2)*RAND() |       |  |
|----------------|-----------------------------------------|--------------------------------|-------|--|
|                |                                         |                                |       |  |
|                |                                         | Rovnomerné rozdelenie          |       |  |
|                |                                         | minimálna hodnota              | 1,00  |  |
| з              |                                         | maximálna hodnota              | 10,00 |  |
|                |                                         | vygenerované číslo:            | 3,03  |  |
|                |                                         |                                |       |  |

Tabuľka č. 3.2: Príklad rovnomerného rozdelenia generovaného v Microsoft Excele 2013

Zdroj: vlastné spracovanie v programe Microsoft Excel

### **b) Normálne rozdelenie**

Normálne rozdelenie generované v tabuľkovom procesore Microsoft Excel využíva zabudovanú funkciu NORMINV. Pre jeho vygenerovanie je potrebná stredná hodnota rozdelenia a jeho smerodajná odchýlka. Ak ho chcete písať do bunky priamo stačí zadať vzorec:

$$
= NORMALNV(RAND();$H$7;$H$8)
$$
 (3.1.2)

podľa tabuľky č. 3.3, v ktorej máme príklad generovanej hodnoty v normálnom rozdelení.

Obrázok č. 3.1: Argumenty pre vloženie funkcie normálneho rozdelenia v tabuľkovom procesore Microsoft Excel 2013

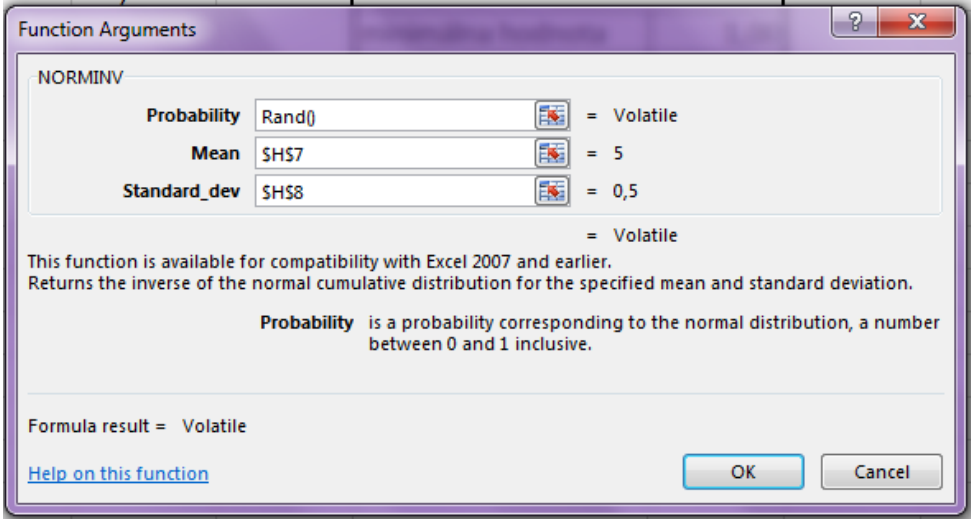

Zdroj: vlastné spracovanie z programu Microsoft Excel

Taktiež sa dá vložiť priamo cez funkciu, ktorej hodnoty sú vyobrazené na Obrázku č. 3.1, kde do políčok:

**Probability** – zadáme funkciu generovania náhodných čísel RANDOM, **Mean** – zadáme odkaz na bunku, v ktorej máme strednú hodnotu, **Standard dev** – predstavuje odkaz so smerodajnou odchýlkou.

Tabuľka č. 3.3: Príklad normálneho rozdelenia generovaného v Microsoft excel 2013

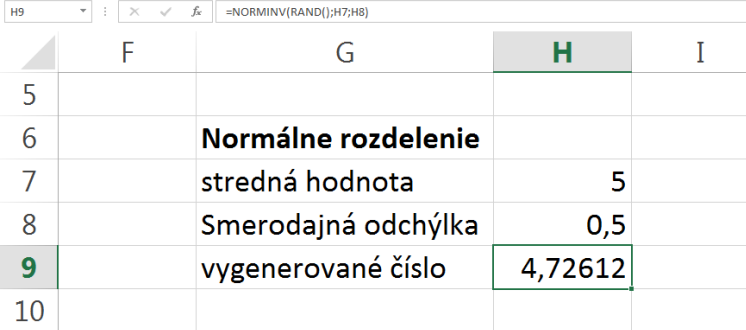

Zdroj: vlastné spracovanie v programe Microsoft excel

#### **c) Exponencionálne rozdelenie**

Pre vygenerovanie náhodného čísla pri exponencionálnom rozdelení v programe Microsoft Excel nám stačí jedna hodnota a t.j. stredná hodnota rozdelenia. Vygenerované náhodné číslo sme si v Microsoft Excele zobrazili v tabuľke č. 3.4. Do bunky, kde chceme mať náhodné číslo vygenerované, sme zadali funkciu v tvare:

$$
= (-\$H\$12)*LN(RAND())
$$
 (3.1.3)

Tabuľka č. 3.4: Príklad exponencionálneho rozdelenia generovaného v Microsoft Excel 2013

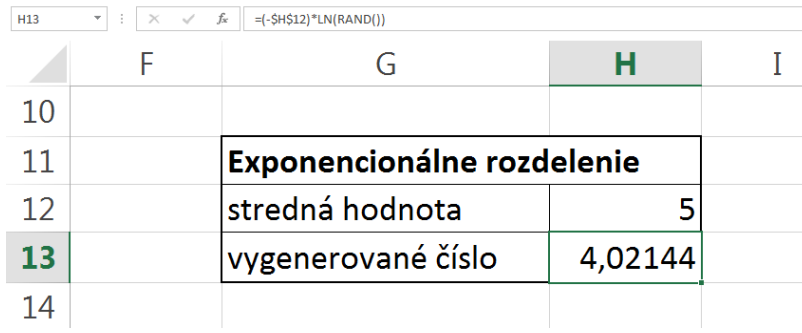

Zdroj: vlastné spracovanie v programe Microsoft Excel

#### **d) Diskrétne rozdelenie**

Na funkciu diskrétneho rozdelenia sme potrebovali jednotlivé pravdepodobnosti s príslušnými hodnotami vstupov. Pravdepodobnosti nám prestavujú dolnú a hornú hranicu náhodného čísla. Pre príklad sme použili toto diskrétne rozdelenie pre generovanie náhodného vstupu do simulačného modelu, čo predstavoval vek, v ktorom poistenec uzatváral poistku. Preto sme si vytvorili tabuľku vstupov, ktorá je vyobrazená na tabuľke č. 3.5 a taktiež sme v tejto tabuľke zobrazili príklad vygenerovania náhodného veku. Do bunky v ktorej chceme mať vygenerované náhodné číslo sme mohli zadať funkciu v tvare:

$$
= VLOOKUP(RAND();\$LS4: \$N\$13;3)
$$
 (3.1.4)

alebo sme ho mohli vložiť priamo cez funkciu VLOOKUP, ktorej argumenty sú vyobrazené na obrázku č. 3.2. V argumentoch funkcie do políčok zadávame:

**Lookup\_value** – zadáme funkciu pre generovanie náhodných hodnôt RANDOM,

**Table\_array** – označíme tabuľku v Excele, z ktorej hľadáme náhodné číslo,

**Col\_index\_num** – zadáme stĺpec, z ktorého chceme, aby nám vrátilo hodnotu.

Obrázok č. 3.2: Argumenty pre vloženie funkcie diskrétneho rozdelenia v tabuľkovom procesore Microsoft Excel 2013

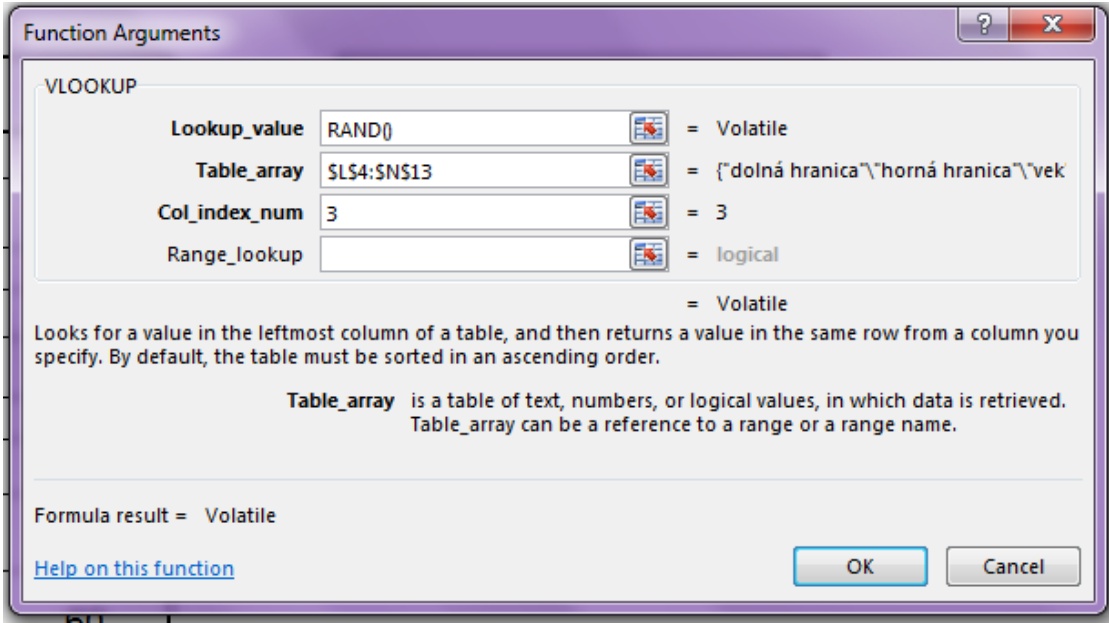

Zdroj: vlastné spracovanie z programu Microsoft Excel

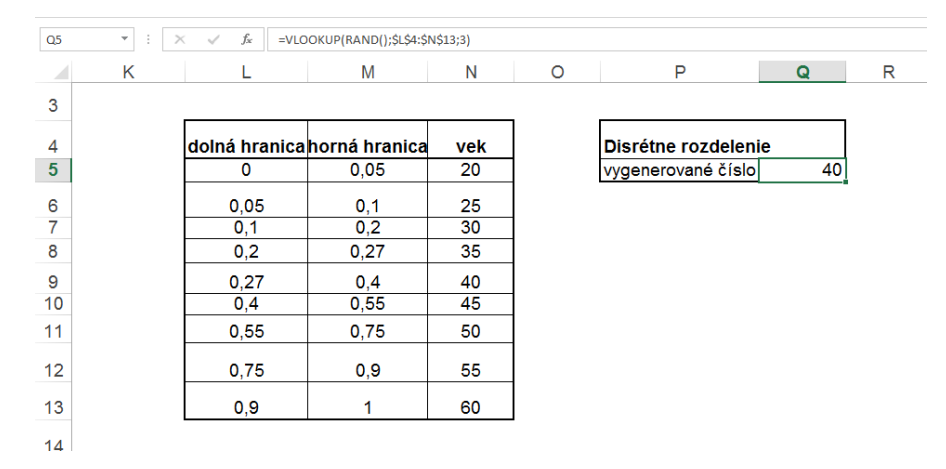

Tabuľka č. 3.5: Príklad diskrétneho rozdelenia generovaného v Microsoft Excel 2013

Zdroj: vlastné spracovanie v programe Microsoft Excel

Microsoft Excel má pre generovanie náhodných čísel zabudovaný nástroj "Generátor pseudonáhodných čísel", ktorý sa nachádza v doplnku Analytické nástroje. Vo verzii Microsoft Excel 2013 si tento generátor nájdeme v záložke DATA a v DATA ANALYSIS vyberieme Random Number Generation. Postup si môžete pozrieť na obrázku č. 3.3 a na obrázku č. 3.4 je zobrazený generátor pseudonáhodných čísel v normálnom rozdelení. Tam si v Distributions môžeme vybrať, aký typ rozdelenia potrebujeme.

Obrázok č. 3.3: Generátor náhodných čísel v programe Microsoft Excel 2013

| <b>FILE</b>    | <b>HOME</b><br>PAGE LAYOUT<br>INSERT                                                                                    | <b>FORMULAS</b>                                                                        |  | DATA<br>REVIEW          | VIEW                                                                                         | DEVELOPER |                                                 |                                        |                         |                 |                                              |   |                             |    |               | Sign in   O              |
|----------------|----------------------------------------------------------------------------------------------------|----------------------------------------------------------------------------------------|--|-------------------------|----------------------------------------------------------------------------------------------|-----------|-------------------------------------------------|----------------------------------------|-------------------------|-----------------|----------------------------------------------|---|-----------------------------|----|---------------|--------------------------|
|                | From Access<br>È<br>ó<br><b>B</b> From Web<br>From Other<br>Existing<br><b>Th</b> From Text<br>Connections<br>Sources - | Connections<br>B<br><b>E</b> Properties<br>Refresh<br><b>R</b> , Edit Links<br>$All -$ |  | $\frac{7}{4}$ Sort      | G Clear<br>To Reapply<br>Filter<br>To Advanced                                               |           | éè<br>Ξ,<br>Flash<br>Text to<br>Columns<br>Fill | H<br>Remove<br>Duplicates Validation - | $\approx$<br>Data       | ⊩<br>Analysis - | 帽<br>١,<br>Consolidate What-If Relationships | 稒 | 햮<br>Group Ungroup Subtotal |    | Data Analysis |                          |
|                | Get External Data                                                                                                    | Connections                                                                            |  |                         | Sort & Filter                                                                                |           |                                                 |                                        | Data Tools              |                 |                                              |   | Outline                     | ß, | Amalysis      | ٨                        |
| J7             | fx<br>٠<br>$\times$                                                                                                    |                                                                                        |  |                         |                                                                                              |           |                                                 |                                        |                         |                 |                                              |   |                             |    |               |                          |
|                | я<br>G                                                                                                    | н                                                                                      |  |                         | ĸ                                                                                            |           | M                                               | N                                      | Ō                       | P               | $\circ$                                      | R | s                           | т  | U             | $V =$                    |
| 1              | Rovnomerné rozdelenie                                                                                                   |                                                                                        |  |                         |                                                                                              |           |                                                 |                                        |                         |                 |                                              |   |                             |    |               |                          |
| $\overline{2}$ | minimálna hodnota                                                                                                    | 1.00                                                                                   |  | Data Analysis           |                                                                                              |           |                                                 | $\boxed{9}$                            | $\overline{\mathbf{x}}$ |                 |                                              |   |                             |    |               |                          |
| 3              | maximálna hodnota                                                                                                    | 10,00                                                                                  |  | <b>Analysis Tools</b>   |                                                                                              |           |                                                 |                                        |                         |                 |                                              |   |                             |    |               |                          |
| 4              | vygenerované číslo:                                                                                                    | 8,65                                                                                   |  | <b>Fourier Analysis</b> |                                                                                              |           |                                                 | OK<br>$\lambda$                        |                         |                 |                                              |   |                             |    |               |                          |
| 5              |                                                                                                    |                                                                                        |  | Histogram<br>Movinguin  |                                                                                              |           |                                                 | Cancel                                 |                         |                 |                                              |   |                             |    |               |                          |
| 6              | Normálne rozdelenie<br><b>«IRa</b> ndom Number Genera<br>Heip<br><b>Manuel Percentile</b>                               |                                                                                        |  |                         |                                                                                              |           |                                                 |                                        |                         |                 |                                              |   |                             |    |               |                          |
| $\overline{7}$ | stredná hodnota                                                                                                    |                                                                                        |  | Regression              |                                                                                              |           |                                                 |                                        |                         |                 |                                              |   |                             |    |               |                          |
| 8              | Smerodajná odchýlka                                                                                                    | 0.5                                                                                    |  | Sampling                | t-Test: Paired Two Sample for Means                                                          |           |                                                 |                                        |                         |                 |                                              |   |                             |    |               |                          |
| 9              | vygenerované číslo                                                                                                    | 4.0975                                                                                 |  |                         | t-Test: Two-Sample Assuming Equal Variances<br>t-Test: Two-Sample Assuming Unequal Variances |           |                                                 |                                        |                         |                 |                                              |   |                             |    |               |                          |
| 10             |                                                                                                    |                                                                                        |  |                         |                                                                                              |           |                                                 |                                        |                         |                 |                                              |   |                             |    |               |                          |
| 11             | Exponencionálne rozdelenie                                                                                              |                                                                                        |  |                         |                                                                                              |           |                                                 |                                        |                         |                 |                                              |   |                             |    |               |                          |
| 12             | stredná hodnota                                                                                                    |                                                                                        |  |                         |                                                                                              |           |                                                 |                                        |                         |                 |                                              |   |                             |    |               |                          |
| 13             | wygenerované číslo                                                                                                    | 0.76026                                                                                |  |                         |                                                                                              |           |                                                 |                                        |                         |                 |                                              |   |                             |    |               |                          |
| 14             |                                                                                                    |                                                                                        |  |                         |                                                                                              |           |                                                 |                                        |                         |                 |                                              |   |                             |    |               |                          |
| 15<br>16       |                                                                                                    |                                                                                        |  |                         |                                                                                              |           |                                                 |                                        |                         |                 |                                              |   |                             |    |               |                          |
| 17             |                                                                                                    |                                                                                        |  |                         |                                                                                              |           |                                                 |                                        |                         |                 |                                              |   |                             |    |               |                          |
| 18             |                                                                                                    |                                                                                        |  |                         |                                                                                              |           |                                                 |                                        |                         |                 |                                              |   |                             |    |               |                          |
| 19             |                                                                                                    |                                                                                        |  |                         |                                                                                              |           |                                                 |                                        |                         |                 |                                              |   |                             |    |               |                          |
| 20             |                                                                                                    |                                                                                        |  |                         |                                                                                              |           |                                                 |                                        |                         |                 |                                              |   |                             |    |               |                          |
| 21             |                                                                                                    |                                                                                        |  |                         |                                                                                              |           |                                                 |                                        |                         |                 |                                              |   |                             |    |               | $\overline{\phantom{a}}$ |
|                | Sheet1<br>rand()<br>Sheet3                                                                                              | $\bigoplus$                                                                            |  |                         |                                                                                              |           |                                                 |                                        | $\mathbb{R}$            |                 |                                              |   |                             |    |               | ×.                       |
| READY          | 图                                                                                                    |                                                                                        |  |                         |                                                                                              |           |                                                 |                                        |                         |                 |                                              |   | 開<br>圓                      | π  |               | 115%                     |

Zdroj: vlastné spracovanie z programu Microsoft Excel

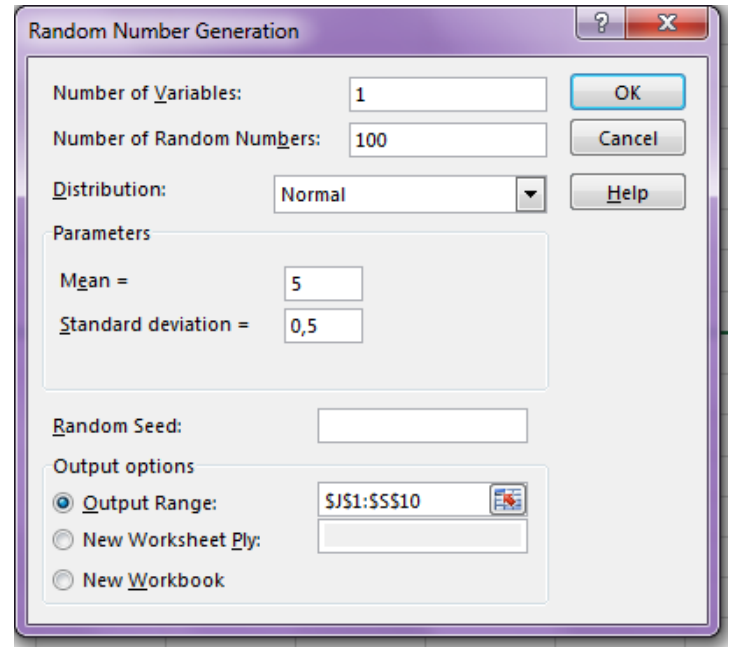

Obrázok č. 3.4 Normálne rozdelenie cez generátor náhodných čísel

Zdroj: vlastné spracovanie z programu Microsoft Excel

## <span id="page-37-0"></span>**3.2 Model produktu zmiešaného životného poistenia**

Ako sme už uviedli v teoretickej časti, zmiešané životné poistenie je poistenie poistenca na dožitie a úmrtie, tzn. že poistencovi bude vyplatená poistná suma, keď sa dožije určitého dátumu, alebo do tohto dátumu zomrie. Každá poisťovňa sa snaží vytvoriť produkt, ktorý jej prinesie maximálny zisk za čo najmenšieho rizika. Aby sme model navrhli čo najspoľahlivejšie, vychádzali sme z predpokladu správneho ocenenia.

Základný model sme vytvárali na základe teórie aktuárstva z *Oceňovania produktov v životnom poistení*<sup>10</sup> do ktorého sme vložili stochastické vstupy, na základe ktorých sme následne vytvárali simuláciu v tabuľkovom programe Microsoft Excel 2013.

Pri oceňovaní produktu sme vychádzali z aktuárskej bázy. "*Aktuárska báza je súbor predpokladov používaných na uskutočnenie jedného alebo viacerých aktuárskych výpočtov.* 

<u>.</u>

<sup>&</sup>lt;sup>10</sup> [1] Oceňovanie produktov v životnom poistení, Ekonóm 2001, ISBN: 8022513504

*Súbor predpokladov sa mení v súlade s cieľom, na ktorý je použitý."<sup>11</sup>* Báza sa skladá z dvoch častí. V prvej si stanovíme poistné a v druhej ohodnotíme aktíva a pasíva poisťovne.

Na začiatku zostrojenia modelu v tabuľkovom procesore Microsoft Excel 2013, sme si najskôr určili vstupné premenné modelu. Vstupné premenné máme deterministické aj stochastické. V základnej tabuľke sme si určili dobu poistenia, poistnú sumu a o aké platby sa bude jednať (predlehotné alebo polehotné), ktoré predstavujú kontrolovateľné vstupy. Vstupný vek budeme generovať pomocou pseudonáhodných čísel a poistné predstavuje rozhodujúcu premennú, ktorú sa budeme snažiť určiť tak, aby poisťovňa, ktorá dané zmiešané životné poistenie poskytuje nebola v strate. Základnú tabuľku máme vyobrazenú v tabuľke č. 3.6.

| Premenná              | Hodnota              | <b>Skratka</b> |
|-----------------------|----------------------|----------------|
| Doba poistenia        | 5 rokov              | DP             |
| Vstupný vek poistenca | generovaný náhodne   | vek            |
| Poistná suma          | 3200,00 $\in$        | PS             |
| Poistné               | rozhodujúca premenná |                |
| Platby                | predlehotne          | Plat           |

Tabuľka č. 3.6: základné vstupy modelu

Zdroj: Vlastné spracovanie

<u>.</u>

V tabuľke č. 3.7 máme vyobrazené faktory z poistnej bázy, ktoré boli použité pre ďalšie výpočty a simuláciu pre výpočet poistného.

Tabuľka č. 3.7: Základné vstupy modelu pre výpočet poistného

| <b>Udaj</b>          | hodnota | <b>Skratka</b> |
|----------------------|---------|----------------|
| Počiatočné náklady   | 40 €    | PN             |
| Prvoročná provízia   | 30 %    | РP             |
| Marketingové náklady | 10 %    | MN             |

<sup>11</sup> [1] Oceňovanie produktov v životnom poistení, Ekonóm 2001, ISBN: 8022513504, str. 46

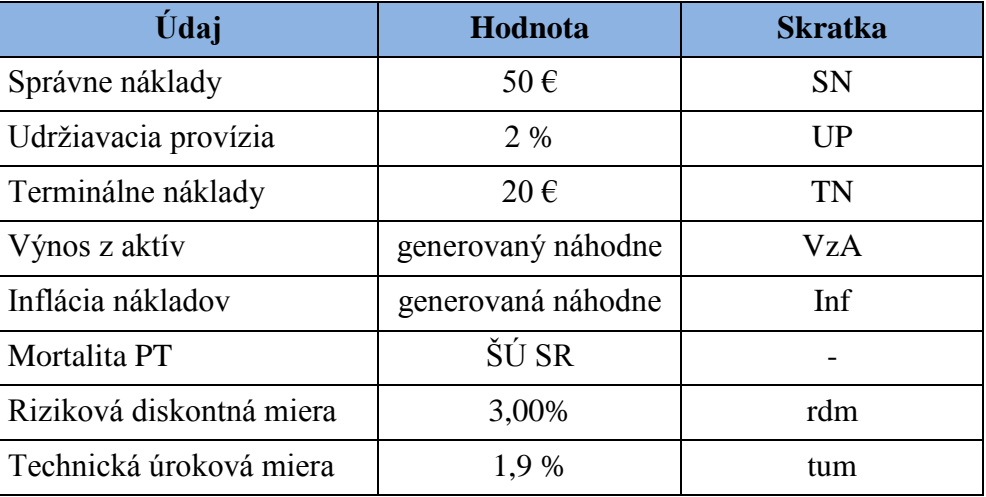

#### Zdroj: vlastné údaje

V ďalšej časti sme si stanovili poistnú bázu poisťovne. Poistná báza poisťovne sa skladá z nasledujúcich zložiek:

- úroková miera,
- úmrtnosť,
- náklady,
- inflácia.

### *Úroková miera*

Úroková miera predstavuje priemernú návratnosť. V modeli budeme používať rizikovú diskontnú mieru a technickú úrokovú mieru. Výber rizikovej diskontnej miery je pre model poistenia veľmi dôležitý. Ak by poisťovňa určila túto mieru príliš vysokú môže nastať, že predpokladaný zisk poisťovne bude vyšší ako skutočný, čím si môže spôsobiť aj stratu. V opačnom prípade, ak predpokladáme nízky úrok môžeme v budúcnosti dosiahnuť vyšší skutočný zisk.

Technická úroková miera, je miera ktorou si poisťovňa pri zmiešanom životnom poistení úročí rezervy. Túto úrokovú mieru si musí poisťovňa stanoviť na celú dobu poistenia. Maximálnu výšku tejto úrokovej miery obmedzuje štát. V Slovenskej republike určuje jej maximálnu výšku Ministerstvo financií SR a Národná banka Slovenska, všeobecne záväzným právnym predpisom. Vývoj maximálnej technickej úrokovej miery je zobrazený na nasledujúcej tabuľke č. 3.8.

| Technická úroková<br>sadzba | <b>Platnost'</b><br><sub>od</sub> | <b>Predpis</b>                                  |
|-----------------------------|-----------------------------------|-------------------------------------------------|
| 4,0 %                       | 1.3.2004                          | Vyhláška MF SR č. 50/2004<br>z 19.1.2004        |
| 2,5 %                       | 1.1.2007                          | Vyhláška NBS č. 172/2006 z 27.<br>marca 2006    |
| 2,5 %                       | 1.4.2008                          | Opatrenie NBS č. $1/2008$ z 5.<br>februára 2008 |
| 1.9%                        | 1.1.2014                          | Opatrenie NBS č. 3/2013 z 25. júna<br>2013      |

Tabuľka č. 3.8: Vývoj maximálnej technickej úrokovej miery v Slovenskej republike

Zdroj: online z https://www.poistenie.sk/technicka-urokova-miera 05.12.2015

#### *Úmrtnosť (mortalita)*

Pre životné poistenia predstavuje úmrtnosť významný faktor. Naopak, nakoľko zmiešané poistenie patrí medzi rezervotvorné, nie je najdôležitejším faktorom. Väčší význam v zmiešanom poistení má úroková sadzba. Nakoľko v našom modeli sme nepredpokladali, že poistené osoby majú nejaké iné špecifiká ako celá populácia (napr. sociálnu príslušnosť, zamestnanie, prostredie a pod.) použili sme komutačné čísla vypočítane z úmrtnostných tabuliek zo Štatistického úradu Slovenskej republiky v roku 2013, ktoré sme priložili do prílohy č. 2. Pri zostavovaní tabuliek úmrtnosti sme počítali s tým, že najvyšší možný dosiahnutý vek je 100 a pri výpočte sme použili rizikovú diskontnú mieru 3 %.

#### *Náklady*

Náklady v našom modeli sme si rozdelili na tri základné skupiny podľa času ich vzniku a to:

- počiatočné náklady,
- priebežné náklady,

#### • terminálne náklady.

Počiatočné náklady vznikajú na začiatku kontraktu a predstavujú množstvo peňažných prostriedkov, ktoré musí poisťovňa vynaložiť pri predaji produktu ako sú napr. zamestnanci, fixné náklady a pod. Počiatočné náklady v našom modeli predstavujú počiatočné náklady ktoré majú pevne stanovenú sumu. Ďalej prvoročnú províziu a marketingové náklady, ktoré predstavujú určité percento z prvoročného poisteného.

Priebežné náklady vznikajú v pravidelne sa opakujúcich intervaloch v priebehu poistenia. V našom modeli sme ich stanovili ako správne náklady, ktoré slúžia na správu poistenia a od druhého roku podliehajú inflácií a udržiavacia provízia, ktorá sa platí z druhoročného a ďalšieho poistného.

Terminálne náklady vznikajú pri ukončení poistnej zmluvy. V prípade zmiešaného poistenia ide o vyplatenie pri úmrtí alebo dožití sa určitého veku. Medzi terminálne patria aj také náklady, ktoré vznikajú pri kontrole, či nastali podmienky určené v kontrakte.

#### *Inflácia*

V poistnej báza má dôležitú úlohu aj inflácia. Nakoľko sa inflácia môže pribežne meniť, v našom odeli sme ju stanovili ako náhodnú premennú pre každý rok poistenia. Na základe údajov zo Štatistického úradu Slovenskej republiky sme si pozreli infláciu za posledné roky na Slovensku a stanovili sme jej interval od 0,5 po 4 %. V nasledujúcej tabuľke č. 3.9 máme infláciu za posledné roky.

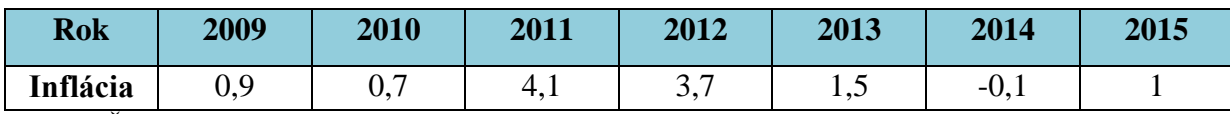

Tabuľka č. 3.9: Inflácia za roky 2009 – 2015 v %

Zdroj: Štatistický úrad Slovenskej republiky

Ako posledný zdroj údajov pre náš model sme si vytvorili tabuľku pravdepodobnosti, ktorá bude obsahovať stĺpce:

- rok poistenia,
- vek na začiatku roku poistenia,
- pravdepodobnosť úmrtia,
- pravdepodobnosť prežitia,
- faktor prežitia.

Nakoľko sme si stanovili dobu poistenia na 5 rokov, tak hodnoty v stĺpci roku poistenia sú 1 až 5. V druhom stĺpci, vek na začiatku roku poistenia, sme zadali do prvého riadku odkaz na bunku v ktorej máme vstupný vek. Ten bude generovaný náhodne. Hodnoty do nasledujúcich riadkov sme vypočítali vždy následným pripočítaním jedného roku.

Tretí stĺpec predstavuje pravdepodobnosť úmrtia, ktorú vypočítame pomocou zabudovanej funkcie VLOOKUP. Nakoľko máme komutačnú tabuľku, v Excele sme využili funkciu VLOOKUP (nájdenie). Pre použitie funkcie VLOOKUP v Excele sme zadali za rovná sa VLOOKUP a zátvorku s tromi hodnotami oddelenými čiarkami. Prvá hodnota predstavuje hodnotu/výraz, ktorý chceme v danej tabuľke nájsť. Vo výpočte pravdepodobnosti úmrtia sme tam dali odkaz na vek na začiatku roku poistenia. Druhá časť predstavuje tabuľku v ktorej hľadanú hodnotu/výraz hľadáme, čo je v našom prípade komutačná tabuľka, ktorú sme si označili KT. Do tretej hodnoty zadávame číslo stĺpca z ktorého chceme vrátiť hodnotu, čiže 4. V štvrtom stĺpci v komutačnej tabuľke máme hodnoty pravdepodobnosti úmrtia.

Do bunky s pravdepodobnosťou úmrtia dáme teda v Excele vzorec: =VLOOKUP(B2;KT;4). Tým istým spôsobom sme si vypočítali aj pravdepodobnosť prežitia, len namiesto odkazu na štvrtý stĺpec sme udali piaty, v ktorom máme pravdepodobnostné hodnoty prežitia v jednotlivých vekoch. Vzorec teda je: =VLOOKUP(B2;KT;5).

Faktor prežitia v prvom roku je 1. V nasledujúcich rokoch ho dopočítame pomocou vzorca v ktorom od faktora prežitia v predchádzajúcom roku vynásobíme pravdepodobnosťou prežitia v tom istom roku. čiže v nasledujúcej tabuľke č. 3.10, v ktorej máme príklad pravdepodobnostnej tabuľky pre poistenca so vstupným vekom 45. Čiže napríklad v treťom riadku tabuľky, v bunke E3 je vzorec: =E2\*D2.

| G <sub>9</sub>           | ÷<br>$\times$<br>÷      | $f_x$<br>$\checkmark$             |             |                                                    |                           |  |
|--------------------------|-------------------------|-----------------------------------|-------------|----------------------------------------------------|---------------------------|--|
|                          | A                       | B                                 |             | D                                                  | E                         |  |
|                          | <b>Rok</b><br>poistenia | Vek na začiatku<br>roku poistenia | úmrtia      | <b>Pravdepodobnosť Pravdepodobnosť</b><br>prežitia | <b>Faktor</b><br>prežitia |  |
| $\overline{\phantom{a}}$ |                         | 45                                | 0.002924522 | 0,997075478                                        | 1,000000000               |  |
| 3                        |                         | 46                                | 0,003203528 | 0,996796472                                        | 0,997075478               |  |
| 4                        | 3                       | 47                                | 0,003547727 | 0,996452273                                        | 0,993881318               |  |
| 5                        |                         | 48                                | 0,003989696 | 0,996010304                                        | 0,990355300               |  |
| 6                        |                         | 49                                | 0,004436734 | 0,995563266                                        | 0.986404082               |  |
|                          |                         |                                   |             |                                                    |                           |  |

Tabuľka č. 3.10: Príkladná tabuľka pravdepodobnosti

Zdroj: vlastné spracovanie v programe Microsoft Excel

# <span id="page-43-0"></span>**3.3 Výpočet čistej prítomnej hodnoty**

V tomto kroku modelu sme počítali čistú prítomnú hodnotu (ďalej len NPV) poistky. NPV sme vypočítali na základe teoretickej časti zo strany 27 a vzorca 1.3.9. Pre výpočet metódy je nutné využiť tabuľku komutačných čísel. Tento výpočet NPV sme si rozdelili do 4 nasledujúcich častí:

- určili sme si bežné netto poistné,
- určili sme si poistnú rezervu poisťovne najskôr na 1 $\epsilon$ , a potom na celú poistnú sumu,
- zistili sme peňažné toky poisťovne na danú poistku za jednotlivé roky poistenia,
- vypočítali sme NPV.

### <span id="page-43-1"></span>**3.3.1 Výpočet bežného netto poistenia**

Jednorazové bežné netto poistenie pre zmiešané poistenie sme počítali pomocou komutačných tabuliek z prílohy č. 2. Nakoľko sa snažíme zistiť optimálnu ročnú sumu poistenia, budeme toto jednorazové bežné netto poistné počítať na jeden rok. Na výpočet sme použili vzťah pre zmiešané životné poistenie:

$$
A_{x,\overline{n}|} = \frac{M_x - M_{x+n} + D_{x+n}}{D_x}
$$
\n(3.3.1)

kde:

*Ax,ṅ<sup>|</sup>*- jednorazové netto poistné,

*M<sup>x</sup>* – súčet z počtov všetkých zomretých vo veku x, ktoré sú odúročené k dátumu narodenia,

*Mx+n* – sčítané počty všetkých zomretých vo veku x + n, ktoré sú odúročené k dátumu narodenia,

*Dx+n* – predstavuje počet žijúcich ľudí vo veku x + n odúročených k ich dátumu narodenia  $D_x$  – je počet žijúcich ľudí vo veku x odúročených k ich dátumu narodenia.

Nakoľko máme komutačnú tabuľku v Excele sme využili funkciu VLOOKUP. Pre výpočet jednorazového netto poistenia sme tam dali odkaz na vek poistenca, respektíve sumu veku poistenca s dobou poistenia, ktorú sme si označili DP. V Druhej časti príkazu sme zadali odkaz na komutačná tabuľku, ktorú sme si označili KT. Do tretej hodnoty zadávame číslo stĺpca z ktorého chceme vrátiť hodnotu. Do bunky, kde chceme mať vypočítanú hodnotu jednorazového netto poistenia sme zadali vzorec pre výpočet jednorazového netto poistenia rozpísaný cez príkaz VLOOKUP:

$$
=\frac{VLOOKUP(vek,KT,10)-VLOOKUP(vek+DP,KT,10)+VLOOKUP(vek+DP,KT,6)}{VLOOKUP(vek,KT,6)}\tag{3.3.2}
$$

pričom v desiatom stĺpci v komutačnej tabuľke máme hodnoty *M<sup>x</sup>* a v šiestom stĺpci zasa hodnoty *Dx.*

Ak však chceme vypočítať bežné netto poistné na celú sumu poistenia, potrebujeme dôchodok platenia. Dôchodok platenia (*DP*) na 1 € poistnej sumy sme si vypočítali pomocou komutačných čísel cez vzorec pre zmiešané životné poistenie:

$$
\ddot{a}_{x,\dot{n}|} = \frac{N_x - N_{x+n}}{D_x}
$$
 (3.3.3)

Pri výpočte dôchodku platenia sme tak isto využili zabudovanú funkciu v Microsoft Excele VLOOKUP. Pomocou tejto funkcie sme zadali vzorec do bunky, kde chceme mať vypočítaný dôchodok platenia:

$$
=\frac{VLOOKUP(vek, KT, 7) - VLOOKUP(vek + DP, KT, 7)}{VLOOKUP(vek, KT, 6)}
$$
(3.3.4)

pričom v komutačnej tabuľke máme v siedmom stĺpci hodnoty *N<sup>x</sup>* a v šiestom stĺpci hodnoty *Dx.*

Keď sme si vypočítali hodnoty jednorazového netto poistenia a dôchodku platenia, mohli sme si pomocou jednoduchého predelenia jednorazového netto poistenia dôchodkom platenia vypočítať bežné netto poistné na jedno euro. Ak by sme potrebovali vypočítať bežné netto poistné na celé poistné, stačí ak toto netto poistné vynásobíme poistným. V našom príklade poistné predstavuje našu poistnú premennú, pri vytváraní poistného sme určili sumu 800 €. V simulácií budeme počítať *NPV* pre rôzne poistné.

#### <span id="page-45-0"></span>**3.3.2 Poistná rezerva**

Nakoľko si poisťovňa vytvára aj poistnú rezervu, ktorú budeme potrebovať v ďalších výpočtoch, v tejto časti sme vytvárali tabuľku, z ktorej ju budeme počítať pre jednotlivé prípady. Poistnú rezervu si poisťovňa vytvára pre prípad nastátia mimoriadnych výdavkov, na ktoré musí mať krytie. Pre výpočet sme použili pravdepodobnosť prežitia (px) a pravdepodobnosť úmrtia (qx) z pravdepodobnostnej tabuľky z prílohy č. 1. Keďže je doba poistenia päť rokov, tak ich má aj tabuľka v ktorej sme počítali rezervu okrem riadku názvov. Tabuľka č. 3.11 obsahuje príklad pre poistenca so vstupným vekom 45 rokov. Tabuľka obsahuje rezervy na 1  $\epsilon$ , ako aj na celú poistnú sumu.

| G14  | ÷<br>v.    | fx<br>$+ \times -$<br>$\checkmark$ |                                                   |               |              |  |
|------|------------|------------------------------------|---------------------------------------------------|---------------|--------------|--|
|      | A          | B                                  |                                                   |               | E            |  |
|      |            |                                    |                                                   |               |              |  |
|      | <b>Rok</b> |                                    | Pravdepodobnosť Pravdepodobnosť Rezerva na 1 euro |               | Rezerva na   |  |
| 8    | poistenia  | úmrtia                             | prežitia                                          | poistnej sumy | poistnú sumu |  |
| 9    |            | 0,002925                           | 0.997075478                                       | 0,000000      | 0,00         |  |
| 10   |            | 0,003204                           | 0,996796472                                       | 0,191526052   | 612,88       |  |
| 11   |            | 0,003548                           | 0.996452273                                       | 0,387092031   | 1238,69      |  |
| 12   |            | 0,003990                           | 0.996010304                                       | 0.586871565   | 1877,99      |  |
| 13   | 5          | 0,004 437                          | 0,995563266                                       | 0,791079046   | 2531,45      |  |
| $-1$ |            |                                    |                                                   |               |              |  |

Tabuľka č. 3.11: Poistná rezerva

Zdroj: vlastné spracovanie v programe Microsoft Excel

V tabuľke č. 3.11 máme päť stĺpcov. V prvom stĺpci nazvanom rok poistenia máme čísla 1 až 5, lebo doba poistenia predstavuje 5 rokov. Pre pravdepodobnosť prežitia a pravdepodobnosť úmrtia sme sa odkázali na bunky v pravdepodobnostnej tabuľke. Pri výpočte rezervy na 1 € poistnej sumy sme použili vzorec:

$$
RnEvR_n = \frac{RnEvR_{n+1} * p_x + q_x}{(1 + tum) - BNP}
$$
 (3.3.5)

kde:

*RnEvR<sup>n</sup>* je rezerva na jedno euro v roku n,

*RnEvR*<sub>n+1</sub> predstavuje rezervu na jedno euro v roku n + 1,

*p<sup>x</sup>* je pravdepodobnosť prežitia,

*q<sup>x</sup>* je pravdepodobnosť úmrtia,

*tum* je technická úroková miera,

*BNP* je bežné netto poistné na jedno euro.

V Excele sme teda do bunky pre prvý rok v bunke rezerva na 1 euro poistnej sumy zadali príkaz:

$$
RnEvR_n = ((D10*C9 + B9)/(1 + \text{tum}) - \$H\$2)
$$
\n(3.3.6)

kde:

 $$H$2 - je pevne zafixovaná bunka, v ktorej sme vypočítali bežné netto poistné na 1 $\epsilon$  poistnej$ sumy. Ostatné riadky sme dopočítali obdobným spôsobom.

Rezervu na celú poistnú sumu (*RnPS*) sme si potom jednoducho dopočítali tak, že sme rezervu na 1 € poistnej sumy vynásobili poistným, ktoré sme si zatiaľ stanovili na 800 €.

# <span id="page-46-0"></span>**3.3.3 Peňažné toky poisťovne za jednotlivé roky**

Peňažné toky v poisťovni sme rátali za jednotlivé roky. Tieto peňažné toky sme si zobrazili v tabuľke č. 3.12.

|                         |                | Toky na začiatku roku |      |                                    | <b>Celkové</b>                   |                                         |                                    |                 |
|-------------------------|----------------|-----------------------|------|------------------------------------|----------------------------------|-----------------------------------------|------------------------------------|-----------------|
| <b>Rok</b><br>poistenia | <b>Poistné</b> | Náklady               | Úrok | <b>Poistné</b><br>plnenie<br>smrti | <b>Náklady</b><br>na PP<br>smrti | <b>Poistné</b><br>plnenie na<br>dožitie | <b>Náklady</b><br>na PP<br>dožitia | peňažné<br>toky |
|                         | 800            | 360,00                | 5,25 | 9,36                               | 0,06                             | 0,00                                    | 0,00                               | 447,08          |
| 2                       | 800            | 66,57                 | 8,75 | 10,25                              | 0,07                             | 0,00                                    | 0,00                               | 750,25          |
| 3                       | 800            | 67,14                 | 8,74 | 11,35                              | 0,07                             | 0,00                                    | 0,00                               | 747,63          |
| 4                       | 800            | 67,72                 | 8,74 | 12,77                              | 0,08                             | 0,00                                    | 0,00                               | 744,89          |
| 5                       | 800<br>68,30   |                       | 8,73 | 14,20                              | 0,09                             | 3185,80                                 | 21,06                              | $-2480,70$      |

Tabuľka č. 3.12: Peňažné toky poisťovne za jednotlivé roky

Zdroj: vlastné spracovanie v programe Microsoft Excel

Základnou rovnicou pre výpočet peňažných tokov za jednotlivé roky bolo odpočítanie výdavkov od príjmov poisťovne za poistku. Poisťovňa mala peňažné toky na začiatku roku, ako aj na konci roku. Na začiatku roku mala príjmy poistné a úrok a náklady na začiatku roku. Poistné predstavovalo sumu poistného, ktorú platil poistenec poisťovni vždy na začiatku roku, v tabuľke č. 3.12, to bolo 800 € (táto suma sa bude v simulácií meniť na základe generovania náhodných čísel). Nakoľko na výpočet úroku z investovaných aktív poisťovne, sme potrebovali aj náklady, tak v druhom stĺpci peňažných tokov na začiatku roku máme náklady. Tie sme v prvom roku počítali nasledovne:

$$
N = PN + (PP + MN) * P \tag{3.3.7}
$$

pričom pri ich počítaní v tabuľkovom procesore Microsoft Excel 2013 sme sa odkázali na bunku s ich hodnotou v tabuľke č. 3.6: Základné vstupy modelu a tabuľku č. 3.7: Základné vstupy pre výpočet poistného.

*N* predstavuje náklady, ktoré počítame do danej bunky. *PN* sú počiatočné náklady, ktoré sme si v tabuľke č. 4 určili ako 40 €. *PP* predstavujú prvoročnú províziu, ktorú sme si zadefinovali v tabuľke pre výpočet poistného ako 30 % z prvoročného poistného (čiže v tabuľke č. 7 sme ju rátali zo sumy 800 €). *MN* sú marketingové náklady, a tiež sme sa na ne odkazovali na tabuľku pre výpočet poistného, kde predstavujú 10 % z prvoročného poistného. *P* je poistné (takže v tabuľke č. 3.12, ktorá je názorná pre výpočet peňažných tokov sme použili poistné 800 €).

V ďalších rokoch sme náklady počítali pomocou správnych nákladov (z tabuľky. č.4 ako *SN*), ktoré podliehajú inflácií, a taktiež pomocou udržiavacej provízie (*UP*, tiež z tabuľky č. 4). *Inf* predstavuje infláciu. Pre výpočet sme použili vzorec:

$$
N = SN * (1 + \inf)^{n-1} + UP * P \tag{3.3.8}
$$

Do tabuľky č. 3.12 sme potom zadali do bunky pre náklady za 2 rok poistenia vzorec:

$$
\acute{U}rok = SN * POWER(1 + inf;1) + UP * P \tag{3.3.9}
$$

ktorý sme následným ťahaním dole skopírovali pre roky 3 až 5.

Keď že sme vypočítali náklady za jednotlivé roky, mohli sme následne vypočítať aj výšku úrokov z investovaných aktív poisťovne. Ten sme počítali pomocou vzorca:

$$
\acute{U}rok = \frac{VzA * (P - N)}{100}
$$
\n(3.3.10)

kde z výpočtu nákladov vieme, že *N* sú náklady a *P* je poistné (800 €). *VzA* predstavuje výnos z aktív, ktorý sa bude v simulácií meniť náhodne pre každý rok poistného. Vďaka teoretickej časti a vysvetleniu generovania náhodných premenných sme použili pre *VzA* rovnomerné rozdelenie s minimálnou hodnotou 0,5 % a maximálnou hodnotou 4 %. Pre výpočet úroku do vzorca teda miesto *VzA* zadávame:

$$
VzA = (\$M\$23 + (\$M\$24 - \$M\$23) * RAND())/100
$$
\n(3.3.11)

hodnoty máme uvedené v tabuľke č. 3.13 so zobrazením príslušných buniek v programe Microsoft Excel pre jednoduchšie pochopenie vzorca pre *VzA*.

V ďalšej časti tabuľky č. 3.12 sme počítali peňažné toky na konci roku. Tu sme rátali

- poistné plnenie smrti,
- náklady na poistné plnenie smrti,
- poistné plnenie na dožitie,
- náklady na poistné plnenie dožitia.

Poistné plnenie na smrť sme vypočítali tak, že za každý rok poistenia sme vynásobili poistnú sumu (narp. 800 €) pravdepodobnosťou úmrtia v danom roku. Pravdepodobnosti úmrtia v jednotlivých rokov už máme vypočítane buď v pravdepodobnostnej tabuľke alebo v tabuľke na výpočet poistných rezerv. Náklady na poistné plnenie smrti sme rátali pomocou terminálnych nákladov (*TN*), inflácie (*inf*) a pravdepodobnosti úmrtia (*qx*) pre jednotlivé roky *n*. Pre ich výpočet sme použili vzorec:

$$
NnaPPSmrti = q_x * TN * (1 + \inf)^n
$$
 (3.3.12)

Poistné plnenie dožitia sme rátali len v piatom roku, nakoľko sa predpokladá, že výplatná suma sa bude poistencovi vyplácať v prípade dožitia sa daného veku. Pri jeho výpočte sme postupovali tak, že sme si poistnú sumu vynásobili pravdepodobnosťou prežitia daného človeka v piatom roku. A taktiež náklady pre poistné plnenie dožitia sme počítali len v piatom roku pomocou pravdepodobnosti prežitia (*px*) v roku n t.j. v piatom roku, na základe vzorca:

$$
NnaPPZivota = p_x * TN * (1 + inf)^n
$$
 (3.3.13)

Po výpočte peňažných tokov na začiatku a na konci každého roku sme si mohli vypočítať celkové peňažné toky v tabuľke č. 3.12. Tie sme v každom roku rátali tak, že sme si od poistného odrátali položky, ktoré predstavujú poisťovni mínusy pri danej poistke a pripočítali sme plusy. Medzi plusy patrí úrok poisťovne z výnosu aktív. Mínusové položky predstavujú náklady v tokoch na začiatku roku a všetky stĺpce v tokoch na konci roku.

Tabuľka č. 3.13: Normálne rozdelenie pre výpočet VzA

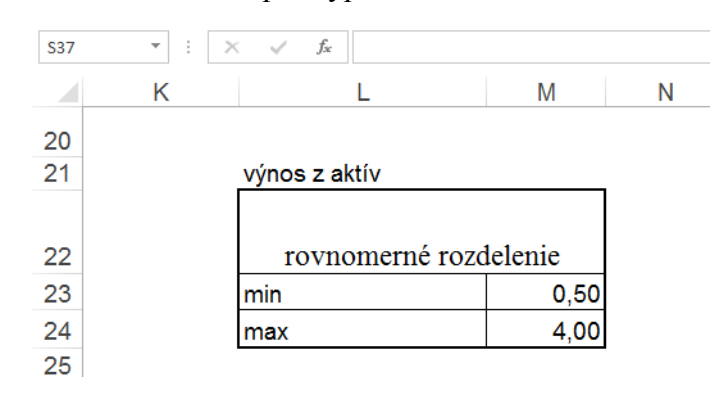

Zdroj: vlastné spracovanie v programe Microsoft Excel

### <span id="page-50-0"></span>**3.3.4 Výpočet čistej prítomnej hodnoty (NPV)**

K simulácií pre výpočet poistného budeme vychádzať z hlavnej hodnoty, ktorou je čistá prítomná hodnota. Nakoľko čistú prítomnú hodnotu máme opísanú v teoretickej časti na strane 27, v praktickej časti sme sa sústredili len na jej výpočet v našom modeli. Jej hodnotu za jednotlivé roky v päť ročnej dobe poistenia ako aj jej kumulovanú hodnotu za roky sme počítali v tabuľke č. 3.14.

Podstatnú zložku vo výpočte NPV predstavuje signatúra zisku ako aj vektor zisku. Rezervy na poistnú sumu a faktor prežitia sme si len skopírovali (resp. v Microsoft Excele sme sa odkázali na ich bunky) zo skorších výpočtov. Výnos z rezerv sme počítali prenásobíme *rezervy na PS*, ktorú máme v vo výpočtoch v Excele v bunke: *B24* a hodnoty *VzA*, ktorú nám pre každý rok počíta náhodne, čiže v bunke výnos z rezerv sme použili vzorec, kde sme sa za rovná sa odkázali na bunku *rezerva na PS*, ktorú sme vynásobili použitím vzorca 3.2.5, ktorý sme dali do zátvorky, čiže:

$$
VzR = B24 * ((\$M\$23 + (\$M\$24 - \$M\$23) * RAND())/100)
$$
 (3.3.14)

kde:

*VzR* je výnos z rezerv.

Zmenu v rezervách sme potom vyrátali pre rok *x* tak, že *RnPS* v roku *n + 1* sme vynásobili pravdepodobnosťou prežitia v roku *x* a odpočítali sme od toho *VzR* v roku *n*. Čiže:

$$
Zv_{n} = (RnPS_{n+1} * p_{x}) - RnPS_{n}
$$
\n(3.3.15)

Vektor zisku sme si následne do ďalšieho stĺpca dopočítali tak, že k celkovým peňažným tokom za rok n sme pripočítali výnos z rezerv a odpočítali zmenu v rezervách. Obdobným spôsobom sme ho vypočítali aj v nasledujúcich rokoch. Z vektoru zisku si ľahko vypočítame aj jeho signatúru tak, že tento vektor vynásobíme faktorom prežitia. Nakoľko sme si vyjadrili všetky premenné, ktoré sú potrebné pre výpočet čistej prítomnej hodnoty, mohli sme vypočítať čistú prítomnú hodnotu dosadením premenných do vzorca:

$$
NPV = \frac{SZ}{(1 + rdm)^n}
$$
\n(3.3.16)

kde:

*SZ* je signatúra zisku, *rdm* je riziková diskontná miera, *n* je rok v ktorom rátame *NPV*.

Akumulovaná NPV je sčítavaná NPV za jednotlivé roky. Čiže čistú prítomnú hodnotu potrebnú do našej simulácie sme vzali z tabuľky č. 3.14, v piatom roku ako akumulovanú NPV, čo predstavuje sumu zisku poisťovne z danej poistky. Pre vzorový príklad, čiže pre 45 ročného poistenca s poistným 800 € predstavuje sumu 205,47 €. Je to suma, ktorú zarobí poisťovňa na danej poistke.

Tabuľka č. 3.14: Výpočet NPV

| <b>Rok</b><br>poistenia | <b>Rezerva</b><br>na PS | <b>Výnos</b><br>7.<br>rezerv | <b>Zmena</b><br>rezerv | <b>Vektor</b><br>zisku | <b>Faktor</b><br>prežitia | <b>Signatu</b><br>$-ra$<br><b>Zisku</b> | <b>NPV</b> | <b>Akumu-</b><br>lovaná<br><b>NPV</b> |
|-------------------------|-------------------------|------------------------------|------------------------|------------------------|---------------------------|-----------------------------------------|------------|---------------------------------------|
|                         | 0.00                    | 0,00                         | 611,09                 | $-175,26$              | 1,00000                   | $-175,26$                               | $-170,16$  | $-170,16$                             |
| $\overline{2}$          | 612,88                  | 7,31                         | 621,84                 | 117,33                 | 0,99708                   | 116,99                                  | 110,28     | $-59,88$                              |
| 3                       | 1 238,69                | 14,78                        | 632,63                 | 112,32                 | 0,99388                   | 111,64                                  | 102, 16    | 42,28                                 |
| $\overline{4}$          | 1 877,99                | 22,40                        | 643,36                 | 107,21                 | 0,99036                   | 106,17                                  | 94,33      | 136,62                                |
| 5                       | 2 5 3 1 4 5             | 30,20                        | $-2531,453$            | 80,92                  | 0,98640                   | 79,82                                   | 68,86      | 205,47                                |

Zdroj: vlastné spracovanie v programe Microsoft Excel

# <span id="page-51-0"></span>**3.4 Simulácia určenia výšky poistného**

V predchádzajúcej podkapitole sme si vypočítali čistú prítomnú hodnotu. Na základe čistej prítomnej hodno sme v tejto podkapitole navrhli simulačný model pomocou ktorého stanovíme výšku poistného tak, aby poisťovňa pri uzatváraní danej poistky nebola v state. Simuláciu vytvárame v tabuľkovom procesore Microsoft Excel 2013. Simuláciu máme zobrazenú v tabuľke č. 3.15.

| <b>B89</b> | ÷                           |           | $=$ NPV<br>fx |           |            |           |            |           |           |            |           |           |          |        |         |        |        |        |        |  |
|------------|-----------------------------|-----------|---------------|-----------|------------|-----------|------------|-----------|-----------|------------|-----------|-----------|----------|--------|---------|--------|--------|--------|--------|--|
|            | A                           | B         | Ċ             | D         | Е          | F         | G          | н         |           | J          | К         |           | M        | N      | $\circ$ | P      | Q      | R      | s      |  |
| 88         |                             |           |               |           |            |           |            |           |           |            |           |           |          |        |         |        |        |        |        |  |
| 89         | <b>NPV</b>                  | 205,47202 |               |           |            |           |            |           |           |            |           |           |          |        |         |        |        |        |        |  |
| 90         |                             |           |               |           |            |           |            |           |           |            |           |           |          |        |         |        |        |        |        |  |
| 91         | Poradové číslo              |           |               |           |            |           |            |           |           | poistné    |           |           |          |        |         |        |        |        |        |  |
| 92         | 205,47                      | 550,00    | 570,00        | 590.00    | 610,00     | 630,00    | 650,00     | 670.00    | 690,00    | 710,00     | 730,00    | 750,00    | 770,00   | 790,00 | 810,00  | 830,00 | 850,00 | 870,00 | 890,00 |  |
| 93         |                             | $-874.43$ | $-674.88$     | $-691.13$ | $-422.98$  | $-298.39$ | -447,95    | $-146.85$ | $-181,25$ | $-111.77$  | 135,50    | 119,28    | 237,68   | 358,51 | 238,07  | 239,55 | 620,56 | 621.94 | 707,17 |  |
| 94         |                             | $-864.52$ | $-622.93$     | $-508.79$ | $-413,93$  | $-351.93$ | $-326,01$  | $-376.69$ | $-193,20$ | $-6,53$    | 35,01     | $-5,37$   | 155,35   | 243,59 | 342.16  | 259,66 | 547.91 | 741.01 | 723,23 |  |
| 95         |                             | $-845,11$ | $-574.49$     | $-583.42$ | $-633,32$  | $-547.26$ | $-397,05$  | $-106.08$ | $-210,67$ | $-143,76$  | $-10,01$  | $-93.23$  | 272,72   | 300.75 | 203,92  | 472.09 | 348.78 | 519.13 | 562.12 |  |
| 1090       | 998                         | $-670.98$ | $-717.00$     | $-598.39$ | $-551, 10$ | $-474.37$ | $-381,57$  | $-177.05$ | $-261,73$ | $-45, 15$  | $-2.00$   | $-126.96$ | 166.84   | 139,48 | 315,77  | 458,93 | 422,68 | 691,27 | 542,58 |  |
| 1091       | 999                         | $-850.74$ | $-706.08$     | $-546.57$ | $-547.05$  | $-429.43$ | $-253,02$  | $-193.61$ | $-50,53$  | $-97,97$   | $-117.39$ | $-81,01$  | 308.00   | 403.50 | 428.11  | 362.64 | 477.97 | 649.20 | 565,95 |  |
| 1092       | 1000                        | $-627,96$ | $-540,33$     | $-551.75$ | $-436.41$  | $-360.22$ | $-450, 18$ | $-110.92$ | $-123,82$ | 7.00       | 103,11    | $-94.76$  | 146.10   | 318,87 | 304,15  | 474,85 | 378,75 | 603,31 | 809,23 |  |
| 1093       |                             |           |               |           |            |           |            |           |           |            |           |           |          |        |         |        |        |        |        |  |
|            | 1094 popisné štatistiky     |           |               |           |            |           |            |           |           |            |           |           |          |        |         |        |        |        |        |  |
|            | 1095 priemerné NPV          | $-762.86$ | $-678.91$     | $-596.74$ | $-514.59$  | $-430.92$ | $-341,95$  | $-257.47$ | $-178,26$ | $-96.71$   | $-13.43$  | 68.54     | 154,32   | 238,52 | 319,51  | 400.91 | 489.53 | 573,44 | 654.13 |  |
|            | smerodajná                  |           |               |           |            |           |            |           |           |            |           |           |          |        |         |        |        |        |        |  |
|            | 1096 odchýlka               | 77.19     | 81.65         | 82.48     | 81.49      | 81.73     | 85.41      | 84.65     | 83.99     | 86.49      | 87.62     | 88.38     | 89.17    | 90.10  | 90.51   | 92.40  | 92.63  | 95.27  | 97,93  |  |
| 1097       |                             |           |               |           |            |           |            |           |           |            |           |           |          |        |         |        |        |        |        |  |
|            | 1098 min NPV                | $-935,91$ | $-857,70$     | $-774.10$ | $-693, 18$ | $-616,27$ | $-523,48$  | 453,83    | $-370,95$ | $-288, 10$ | $-205,37$ | $-126.96$ | $-44.93$ | 30,53  | 107,36  | 192,14 | 274,03 | 352,96 | 428,63 |  |
|            | 1099 max NPV                | $-602.57$ | $-518.97$     | $-433.7'$ | $-350.90$  | $-260.68$ | $-177.29$  | $-91.43$  | $-13.13$  | 76.65      | 158.86    | 250,37    | 338.47   | 417,96 | 502,70  | 593.45 | 681.20 | 758.68 | 852,99 |  |
| 1100       |                             |           |               |           |            |           |            |           |           |            |           |           |          |        |         |        |        |        |        |  |
|            | 1101 interval sporahlivosti |           |               |           |            |           |            |           |           |            |           |           |          |        |         |        |        |        |        |  |
|            | 1102 dolná hranica          | $-767.64$ | $-683.97$     | $-601.85$ | $-519.64$  | $-435.98$ | $-347.24$  | $-262.72$ | $-183.46$ | $-102.07$  | $-18.86$  | 63,07     | 148,80   | 232.93 | 313.90  | 395.19 | 483.79 | 567.53 | 648.06 |  |
|            | 1103 horná hranica          | $-758.07$ | $-673.85$     | $-591.63$ | $-509.54$  | $-425.85$ | $-336.65$  | $-252.23$ | $-173.05$ | $-91.35$   | $-8,00$   | 74.02     | 159,85   | 244.10 | 325.12  | 406.64 | 495.27 | 579.34 | 660.20 |  |
| 1104       |                             |           |               |           |            |           |            |           |           |            |           |           |          |        |         |        |        |        |        |  |
| 1105       |                             |           |               |           |            |           |            |           |           |            |           |           |          |        |         |        |        |        |        |  |

Tabuľka č. 3.15: Simulačný model výpočtu NPV pre jednotlivé poistné

Zdroj: vlastné spracovanie v programe Microsoft Excel

Simulačný model sme vytvárali cez tabuľku údajov. Simuláciu sme vytvárali pre 1000 hodnôt, ktoré sme generovali náhodne. V tabuľke máme zobrazené výšky čistej prítomnej hodnoty. Prítomnú hodnotu rátame vždy cez náš model rozpísaný v podkapitole 3.2 Model produktu zmiešaného životného poistenia a 3.3 Výpočet čistej prítomnej hodnoty. Simulácia počíta 1000 riadkov hodnôt pre rôzne poistné, ktorých hodnota je vždy na vrchu daného stĺpca. V tabuľke č. 3.15 máme zobrazené iba riadky 1-3 a 998-1000. Zvyšné riadky sú v tabuľke č. 3.15 skryté kvôli prehľadnosti simulácie.

Pre vytvorenie dátovej tabuľky sme si najskôr v tabuľke vypísali hodnoty výšky poistného, pre ktoré chceme model simulovať. Do ľavého horného rohu sme zadali odkaz na bunku v ktorej nám model ráta NPV. Následne sme si vybrali tabuľku údajov v rozsahu A92:S1092. V stĺpci A92:A1092 máme uvedené poradové čísla simulácie.

Po vysvietení buniek, do ktorých chceme simuláciu vygenerovať (A92:S1092) klikneme v tabuľkovom procesore Microsoft Excel 2013 na záložku DATA a v nej na What-if analysis a vyberieme možnosť DATA TABLE, čo máme vyobrazené na obrázku č. 3.5.

### Obrázok č. 3.5 Zobrazenie výberu dátovej tabuľky

| <b>FILE</b>                                                                                                    | HOME                             | <b>INSERT</b>   |               | PAGE LAYOUT   | FORMULA                                 | DATA     | <b>EVIEW</b>                | VIEW                                                          |          | DEVELOPER     |            |             |                                       |                  |               |                         |                   |                                |                                       |             | Sigr          |
|----------------------------------------------------------------------------------------------------|----------------------------------|-----------------|---------------|---------------|-----------------------------------------|----------|-----------------------------|---------------------------------------------------------------|----------|---------------|------------|-------------|---------------------------------------|------------------|---------------|-------------------------|-------------------|--------------------------------|---------------------------------------|-------------|---------------|
|                                                                                                    | From Access<br><b>B</b> From Web | ⊸<br>From Other | È<br>Existing | டி<br>Refresh | Connections<br>$\sqrt{2\pi}$ Properties | 9J.<br>弘 | 1A<br>$\frac{1}{2}$<br>Sort | $\overline{\mathbf{k}}$ Clear<br><b>T</b> e Reapply<br>Filter | Advanced | é.<br>Text to | Æ<br>Flash | H<br>Remove | ≼<br>Data                             | B<br>Consolidate | 87<br>What-If | Relationships           | 稒                 | - 13<br>Group Ungroup Subtotal | 恒<br>鼺<br>$\sim$ 70                   |             | Data Analysis |
|                                                                                                    | From Text<br>Get External Data   | Sources *       | Connections   | All +         | & Edit Links<br>Connections             |          |                             | Sort & Filter                                                 |          | Columns       | Fill       |             | Duplicates Validation v<br>Data Tools |                  | Analysis *    | <b>Cechario Manager</b> |                   | Outline                        |                                       | $E_{\rm H}$ | Analysis      |
| <b>COUNTS DEEK</b><br>A92<br>$\times$<br>$=$ NPV<br>÷<br>$\overline{\phantom{a}}$<br>Ĵх<br>$\sim$<br>Data Table |                                  |                 |               |               |                                         |          |                             |                                                               |          |               |            |             |                                       |                  |               |                         |                   |                                |                                       |             |               |
|                                                                                                    |                                  |                 | в             | C.            | D                                       | Е        | F.                          | G                                                             | н        |               |            |             | ĸ                                     |                  |               | <b>IV</b>               |                   |                                | $\Omega$                              | R           |               |
| 88                                                                                                    |                                  |                 |               |               |                                         |          |                             |                                                               |          |               |            |             |                                       |                  |               |                         | <b>Data Table</b> |                                |                                       |             |               |
| 89                                                                                                    | <b>NPV</b>                       |                 | 458,0665      |               |                                         |          |                             |                                                               |          |               |            |             |                                       |                  |               |                         |                   |                                | See the results of multiple inputs at |             |               |
| 90                                                                                                    |                                  |                 |               |               |                                         |          |                             |                                                               |          |               |            |             |                                       |                  |               |                         | the same time.    |                                |                                       |             |               |
| 91                                                                                                    | Poradové číslo                   |                 |               |               |                                         |          |                             |                                                               |          |               |            | poistné     |                                       |                  |               |                         |                   |                                |                                       |             |               |

Zdroj: vlastné spracovanie z programu Microsoft Excel

Na obrázku č. 3.6 máme zadávanie vstupných buniek do dátovej tabuľky. V okne dátovej tabuľky sme si zadali do prvého riadku Row input cell odkaz na bunku v ktorej máme našu rozhodujúcu premennú. Čiže v našej simulácii sme tam zadali odkaz zo vstupných údajov na hodnotu poistného, čiže bunku \$B\$6 a do druhého riadku môžeme dať odkaz na akúkoľvek prázdnu bunku, my sme tam dali odkaz na bunku \$B\$5.

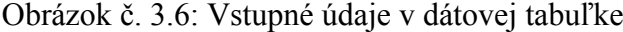

| <b>B5</b> | $\overline{\phantom{a}}$ | ÷<br>$\times$ | fx |                                       |                                                                 |                              |   |   |
|-----------|--------------------------|---------------|----|---------------------------------------|-----------------------------------------------------------------|------------------------------|---|---|
|           | A                        | В             | c  | D                                     | Ε                                                               | F                            | G | н |
| 1         | Vstupné údaje            |               |    |                                       |                                                                 |                              |   |   |
| 2         | <b>Doba</b><br>poistenia | 5             |    |                                       |                                                                 | P<br>$\overline{\mathbf{x}}$ |   |   |
| 3         | Vstupný vek              | 50            |    | Data Table                            |                                                                 |                              |   |   |
| 4         | Poistná<br>suma          | 3200,00       |    | Row input cell:<br>Column input cell: | $\overline{\mathbf{R}}$<br>$\left[\overline{\mathbf{x}}\right]$ |                              |   |   |
| 5         |                          |               |    |                                       | OK                                                              | Cancel                       |   |   |
| 6         | Poistné                  | 800,00        |    |                                       |                                                                 |                              |   |   |
|           | <b>Platby</b>            | predlehotne   |    |                                       |                                                                 |                              |   |   |
| 8         |                          |               |    |                                       |                                                                 |                              |   |   |

Zdroj: vlastné spracovanie v programe Microsoft Excel

Následne sa nám po stlačení tlačidla OK vygenerujú údaje NPV do buniek v oblasti B93:S1092, čo máme vyobrazené aj v tabuľke č. 3.15.

Zo simulácie sme si potom vyrátali popisné štatistiky pre jednotlivé stĺpce, čiže pre jednotlivé poistné. V popisných štatistikách sme rátali priemernú NPV, smerodajnú odchýlku a 95 % intervalu spoľahlivosti. Taktiež sme si zobrazili minimálnu a maximálnu hodnotu NPV. Výpočet popisných štatistík sme v práci vypísali pre prvú hodnotu poistného, čo je 550,00 €. Pre zvyšné hodnoty poistného sme vzorce v programe Microsoft Excel skopírovali z tejto hodnoty. Pre výpočty popisných štatistík sme použili nasledujúce funkcie:

- Priemerná NPV do bunky sme zadali: =AVERAGE(B93:B1092)
- Smerodajná odchýlka zadali sme funkciu: =STDEV(B93:B1092)
- Minimálne NPV do bunky sme zadali:  $=MIN(B93:B1092)$
- Maximálne NPV zadanie funkcie do bunky:  $=MAX(B93:B1092)$
- Dolná hranica intervalu spoľahlivosti: =B1095-1,96\*B1096/SORT(1000)
- $\bullet$  Horná hranica intervalu spoľahlivosti: =B1095+1,96\*B1096/SORT(1000)

V simulácií pre poistné 550,00 € nám vyšla priemerná NPV -762,86 € so smerodajnou odchýlkou 77,19. Smerodajná odchýlka ukazuje ako sa pohybujú hodnoty okolo strednej hodnoty (priemeru NPV). Minimálnu hodnotu NPV sme odsimulovali ako -935,91  $\epsilon$ a maximálnu hodnotu NPV ako -602,57 €. Na základe vypočítaného intervalu spoľahlivosti môžeme povedať, že s presnosťou 95 % sa bude stredná hodnota NPV pre poistné 550,00 € pohybovať v intervale (-767,64;-758,07). Interval spoľahlivosti si môžeme overiť stlačením klávesy F9 na počítači, čím nám znovu zbehne simulácia a vygeneruje iné náhodné čísla, ktorej výsledky sa môžu mierne odlišovať.

Nakoľko sme v našej simulácií hľadali také poistné, v ktorom by poisťovňa nedosahovala stratu, vytvorili sme si graf, v ktorom sme vyobrazili priemerné poistné NPV z tistíc náhodne vygenerovaných hodnôt pre poistné 550,00 € až 890,00 €. Výsledky sú vyobrazené na grafe č. 3.1. Nakoľko sa s generovaním rôznych náhodných čísel mení priemerná NPV, môžeme si na grafe č. 3.1 všimnúť, že poisťovňa začína dosahovať zisk z poistného ktoré sa nachádza v intervale (730 € - 750 €). Pričom príklad distribúcie hodnôt NPV z náhodného generovania pre poistné 770 € sme zobrazili na grafe č. 3.2.

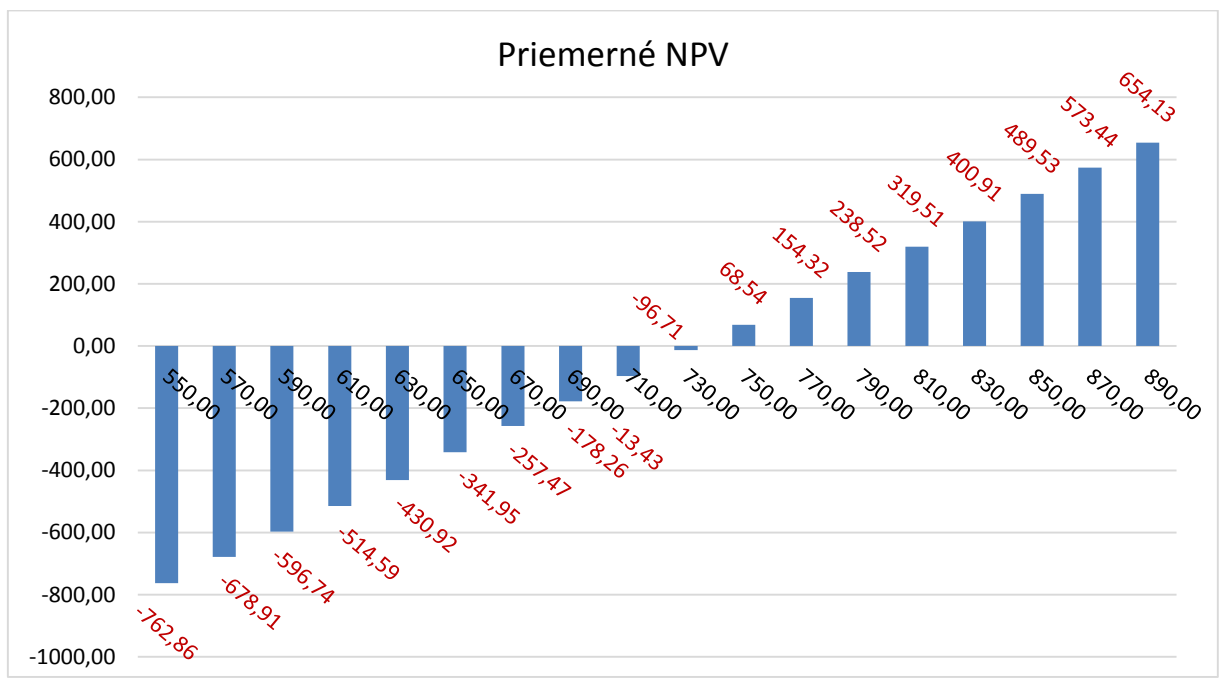

Graf č. 3.1: Priemerné NPV

Zdroj: vlastné spracovanie v programe Microsoft Excel 2013

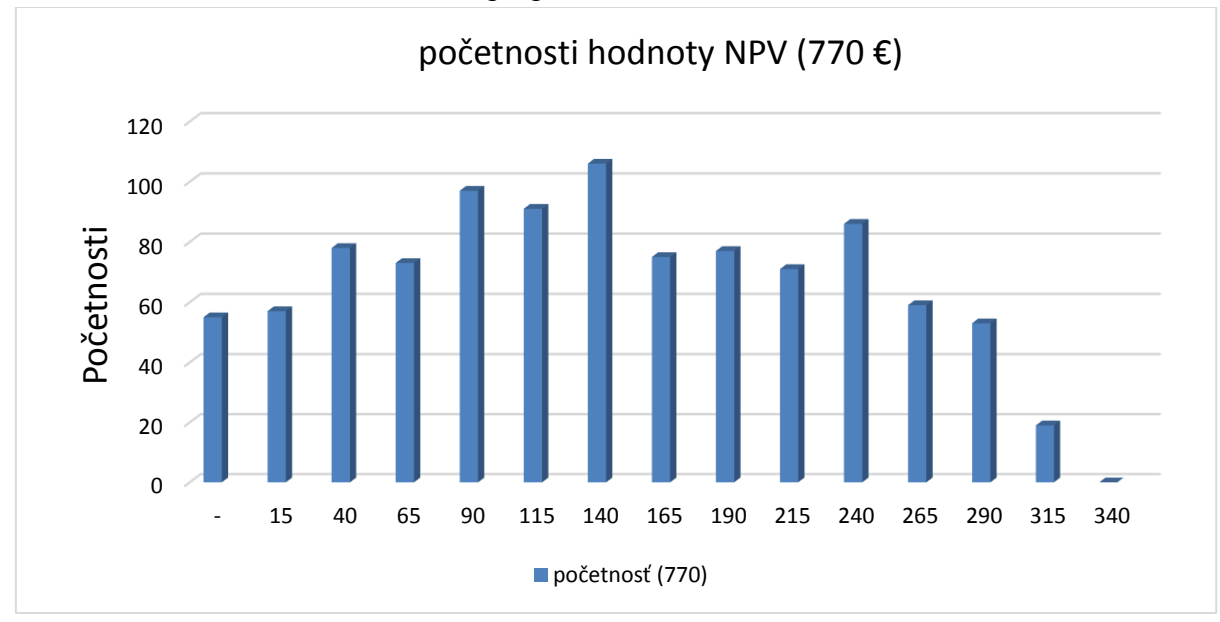

Graf č. 3.2: Distribúcia hodnôt NPV pri poistnom 770 €

Zdroj: vlastné spracovanie v programe Microsoft Excel 2013

# <span id="page-56-0"></span>**Záver**

Cieľom našej práce bolo navrhnúť simulačný model pre výpočet poistného v zmiešanom životnom poistení pomocou netradičnej metódy Monte Carlo, ktorá využíva stochastické vstupy.

V úvodnej časti sme sa venovali popisu princípu metódy Monte Carlo, ktorá sa v poistnej matematike pre stanovenie poistného v súčasnosti veľmi nevyužíva. V súčasnosti sa používajú metódy na princípe profit testingu  $^{12}$ . Avšak tento princíp je veľmi zdĺhavý, pretože v modeli treba zakaždým meniť vstupné poistné a v prípade rôznych vstupov ho prepočítavať s následným testom senzitivity. Metóda Monte Carlo je jednoduchšia a berie do úvahy už aj stochastické premenné. Na základe možnosti opakovať simuláciu aj niekoľko tisíckrát, je táto metóda pomerne presná.

V hlavnej časti našej práce sme zostrojili simulačný model metódou Monte Carlo, ktorý pri zadaní rôznych vstupných premenných (stochastických aj deterministických) vypočíta priemerný zisk poisťovne z poistného produktu vo forme priemernej čistej prítomnej hodnoty. Z priemernej čistej prítomnej hodnoty sme určili výšku poistného, čo bola naša rozhodujúca premenná, pre produkt poisťovne tak, aby nebola poisťovňa pri danom produkte v strate. Tento produkt predstavovalo uzatváranie poistky zmiešaného životného poistenia poistencami rôznych vekových skupín.

Model sme zostrojili na základe čiastkových krokov, ktoré nám pomohli k vypočítaniu čistej prítomnej hodnoty. Najskôr sme vypočítali bežné netto poistenie, poistnú rezervu a celkové peňažné toky poisťovne. Z celkových peňažných tokov poisťovne sme vypočítali čistú prítomnú hodnotu jednej poistnej zmluvy. Následne sme riešili simulačný model, v ktorom sme výpočet čistej prítomnej hodnoty s náhodnými premennými vypočítali tisíckrát pre rôzne poistné. Popisné štatistiky v simulačnom modeli, ako aj graf priemerných čistých prítomných hodnôt ukázali, že pre náš model sa hranica, kde začína poisťovňa dosahovať zisk z poistky pohybuje na intervale (-96,71 € až 68,54 €). čo predstavuje hodnoty poistného  $(730.00 \text{ } \in \text{a} \times 750.00 \text{ } \infty)$ .

<u>.</u>

<sup>12</sup> [19] Ing. Margaréta Ivanová, Rentabilita bankopoistenia

Simulačný model sa môže použiť pri výpočte poistného produktu zmiešaného životného poistenia s rôznymi vstupnými premennými. Používateľ do modelu zadá potrebné vstupné premenné (stochastické aj deterministické), ako aj jeho požadovanú rozhodujúcu premennú. V prípade, ak by bola poistná doba viac ako päť rokov, dá sa model ľahko prispôsobiť.

Výsledkom návrhu simulačného modelu sme dosiahli algoritmus, ktorý má mnoho využítí nie len v štatistickým metódach, ale aj v poistnej matematike. Predpokladáme, že naša diplomová práca poskytne užitočné informácie pri používaní metódy Monte Carlo v aktuárstve.

# <span id="page-58-0"></span>**Použitá literatúra:**

**[1]** SAKÁLOVÁ, K., Oceňovanie produktov v životnom poistení, Ekonóm 2001, ISBN: 80- 225-1350-4

**[2]** SEKEROVÁ VIERA, BILÍKOVÁ MÁRIA, Poistná matematika, 2. vydanie, vydavateľstvo Ekonóm 2005, ISBN: 80-225-2001-2

**[3]** BILÍKOVÁ MÁRIA, Spojité metódy v poistnej matematike, vydavateľstvo Ekonóm 2003, ISBN: 80-225-1698-8

**[4]** HORÁKOVÁ GALINA, MUCHA VLADIMÍR, Teória rizika v poistení, 1. časť, vydavateľstvo Ekonóm 2006, IBSN: 80-225-2141-8

**[5]** SOBOL, I. M. Die Monte-Carlo-Methode, Berlin: VEB Deutscher Verlag der Wissenschaften, 1971.

**[6]** MARIE HEMSTAD TORVOLD, Investment in Wind Power – Profitability Analysis of the NBT II, Norwegian University of Life Sciences 2015, NO-1432 As. Norway

**[7]** ZBIERKA ZÁKONOV č. 39/2015, Zákon o poisťovníctve a o zmene a doplnení niektorých zákonov z 3. februára 2015

**[8]** GUŠTAR MILAN, Generování náhodne promenných veličin v metode Monte Carlo, I. ročník cestátní konference SPOLEHLIVOST KONSTRUKCÍ, ISBN: 80-02-01344-1

**[9]** REIFF MARIAN, DOMONKOŠ TOMAŠ, Využitie zabudovaných funkcií Microsoft Excel pri konštrukcii simulačných modelov

**[10]** DLOUHÝ MARTIN, JABLONSKÝ JOSEF, Využítí simulace pri analýze podnikových procesú, článok vznikol v rámci riešenia projektu GA ČR č. 402/08/0155

**[11]** BRIGES BENJAMIN, GESUNARIA ROBERT a V.LEONESIO MICHAEL, Assessing the performance of life-cycle portfolio allocation strategies for retirement saving: A simulation study

**[12]** ŠTATISTICKÝ ÚRAD SLOVENSKEJ REPUBLIKY, dostupné online z: [https://slovak.statistics.sk](https://slovak.statistics.sk/) [19.2.2016]

**[13]** HAREWOD NOEL, Stochastic Modeling Workshop – Mortality, Southeastern Actuaries Conference, November 19, 2003

**[14]** SHAMITA DUTTA GUPTA, On simulation method of small life insurace portfolios, Department od Mathematics Pace University, New York, NY 10038

**[15]** PROUZA LUDVÍK, Finanční a pojistná matematika, vydavateľstvo Vysoká škola ekonomie a manažmentu 2007, EAN: 9788086730172

**[16]** KLIEŠTIK TOMÁŠ, Modelovanie a simulácia sko signifikantný nástroj analýzy rizika, príspevok k Projektu VEGA 1/0357/11 Výskum možnosti aplikácie fuzzy-stochastického prístupu a corporativemetrics ako nárstrojov kvantifikácie a diverzifikácie podnikových rizík

**[17]** VANČO BRANISLAV, Ekonometria pre manažérov, vydavateľstvo Žilinská univerzita 2004, ISBN: 80-96-91480-4

**[18]** BRADLEY R. A., MYERS S. C., FRANKLIN A., Teória a prax firemných financií, vydavateľstvo Bizbooks 2014, ISBN: 9788026500285

**[19]** Ing. IVANOVOVÁ MARGARÉTA, Rentabilita bankopoistenia online z: <http://www.derivat.sk/files/casopis%202012/Rentabilita%20bankopoistenia.pdf> [22.04.2016]

# <span id="page-60-0"></span>**Prílohy**

**Príloha č. 1:** Úmrtnostné tabuľky

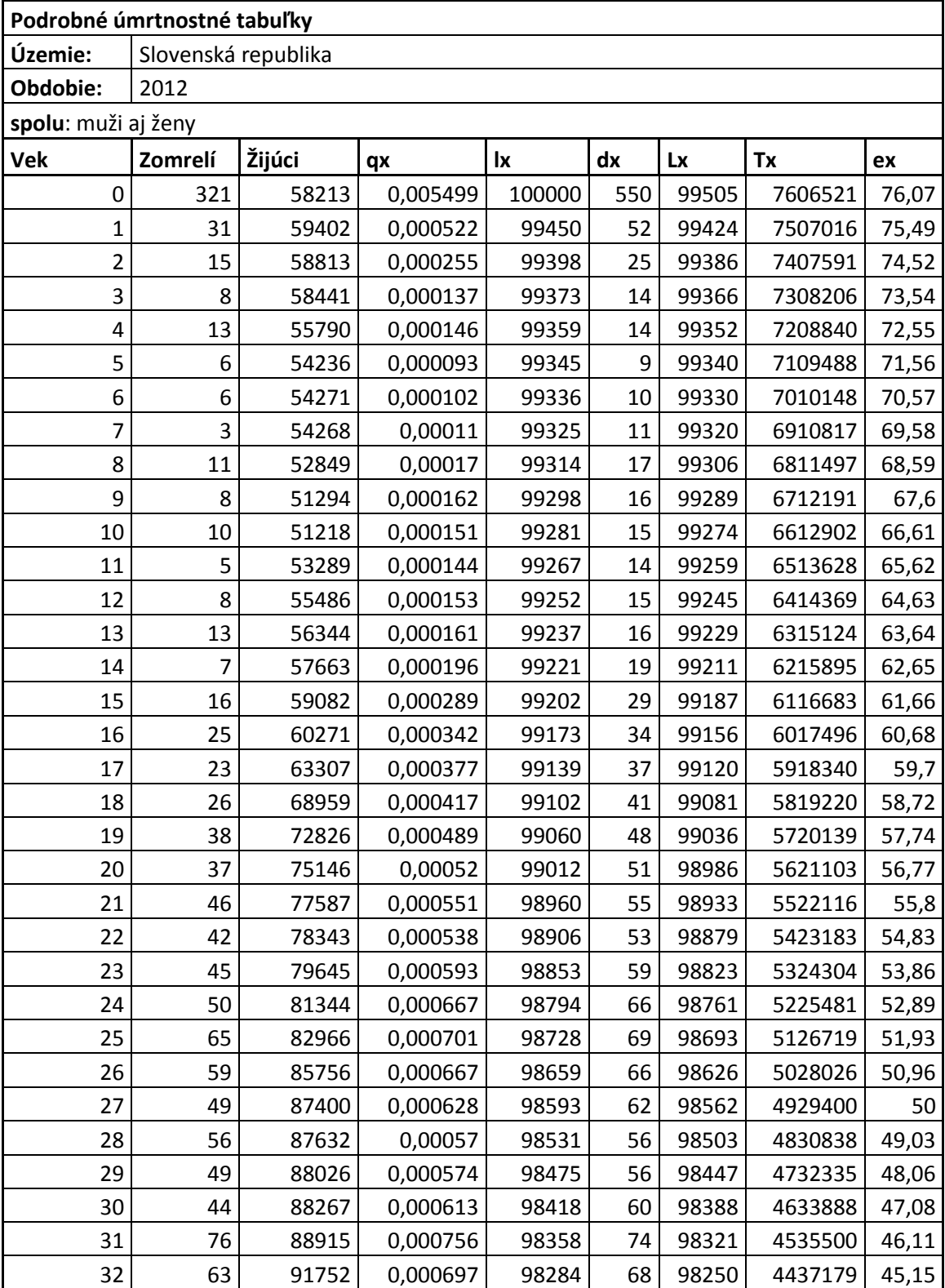

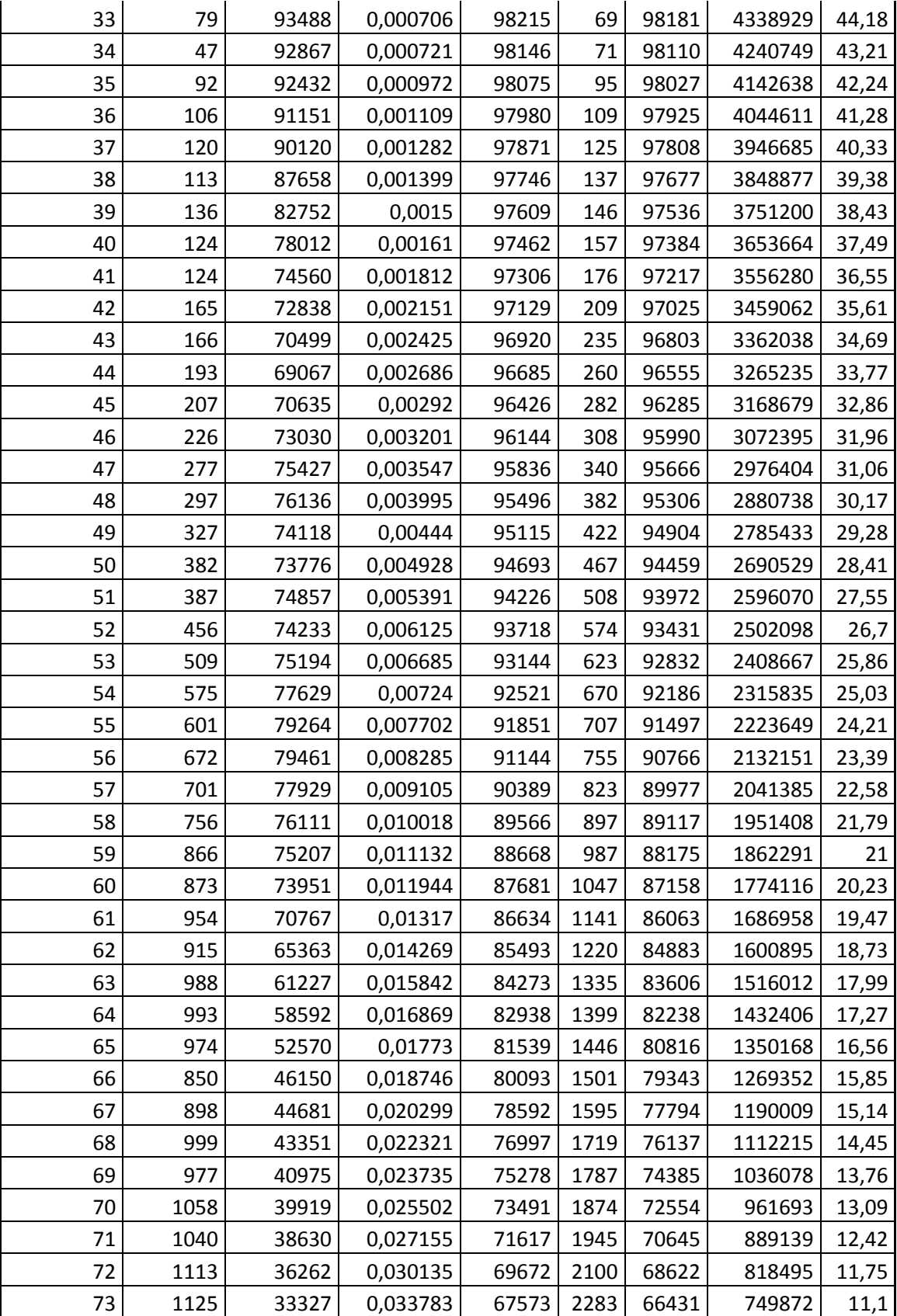

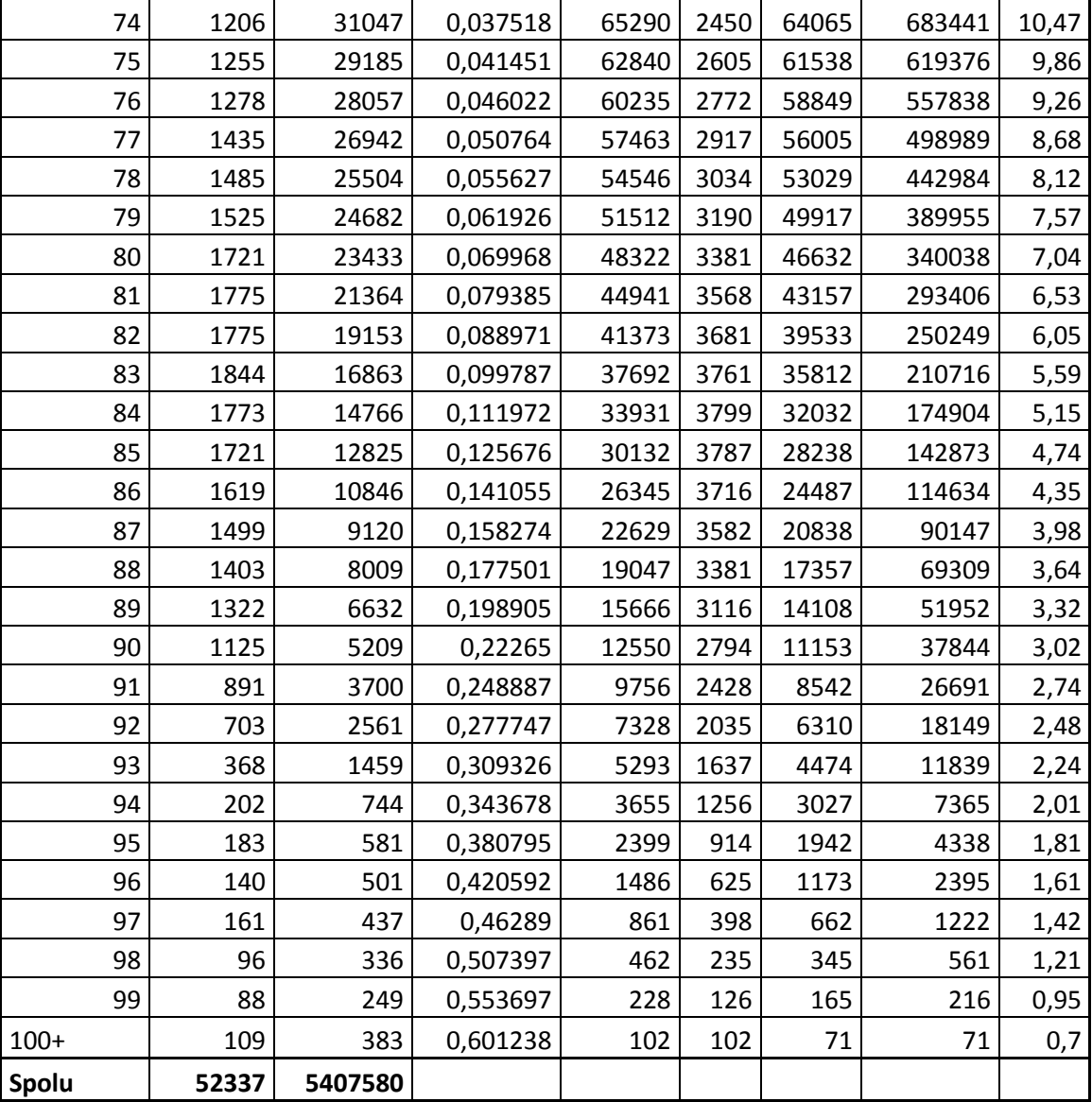

| $\mathbf{1}$            | $\overline{c}$            | $\mathfrak{Z}$ | 4         | 5         | 6          |
|-------------------------|---------------------------|----------------|-----------|-----------|------------|
| X                       | $\mathbf{l}_{\mathbf{x}}$ | $d_{x}$        | $q_{x}$   | $p_{x}$   | $D_{x}$    |
| 0                       | 100000                    | 550            | 0,005 500 | 0,994 500 | 100 000,00 |
| 1                       | 99450                     | 52             | 0,000 523 | 0,999 477 | 96 553,40  |
| $\overline{\mathbf{c}}$ | 99398                     | 25             | 0,000 252 | 0,999 748 | 93 692,15  |
| 3                       | 99373                     | 14             | 0,000 141 | 0,999 859 | 90 940,37  |
| 4                       | 99359                     | 14             | 0,000 141 | 0,999 859 | 88 279,18  |
| 5                       | 99345                     | 9              | 0,000 091 | 0,999 909 | 85 695,87  |
| 6                       | 99336                     | 11             | 0,000 111 | 0,999 889 | 83 192,34  |
| $\overline{7}$          | 99325                     | 11             | 0,000 111 | 0,999 889 | 80 760,31  |
| 8                       | 99314                     | 16             | 0,000 161 | 0,999 839 | 78 399,39  |
| $\boldsymbol{9}$        | 99298                     | 17             | 0,000 171 | 0,999 829 | 76 103,65  |
| 10                      | 99281                     | 14             | 0,000 141 | 0,999 859 | 73 874,39  |
| 11                      | 99267                     | 15             | 0,000 151 | 0,999 849 | 71 712,59  |
| 12                      | 99252                     | 15             | 0,000 151 | 0,999 849 | 69 613,36  |
| 13                      | 99237                     | 16             | 0,000 161 | 0,999 839 | 67 575,57  |
| 14                      | 99221                     | 19             | 0,000 191 | 0,999 809 | 65 596,77  |
| 15                      | 99202                     | 29             | 0,000 292 | 0,999 708 | 63 673,99  |
| 16                      | 99173                     | 34             | 0,000 343 | 0,999 657 | 61 801,33  |
| 17                      | 99139                     | 37             | 0,000 373 | 0,999 627 | 59 980,73  |
| 18                      | 99102                     | 42             | 0,000 424 | 0,999 576 | 58 211,98  |
| 19                      | 99060                     | 48             | 0,000 485 | 0,999 515 | 56 492,53  |
| 20                      | 99012                     | 52             | 0,000 525 | 0,999 475 | 54 820,54  |
| 21                      | 98960                     | 54             | 0,000 546 | 0,999 454 | 53 195,88  |
| 22                      | 98906                     | 53             | 0,000 536 | 0,999 464 | 51 618,30  |
| 23                      | 98853                     | 59             | 0,000 597 | 0,999 403 | 50 088,00  |
| 24                      | 98794                     | 66             | 0,000 668 | 0,999 332 | 48 600,10  |
| 25                      | 98728                     | 69             | 0,000 699 | 0,999 301 | 47 153,04  |
| 26                      | 98659                     | 66             | 0,000 669 | 0,999 331 | 45 747,66  |
| 27                      | 98593                     | 62             | 0,000 629 | 0,999 371 | 44 385,49  |
| 28                      | 98531                     | 56             | 0,000 568 | 0,999 432 | 43 065,61  |
| 29                      | 98475                     | 57             | 0,000 579 | 0,999 421 | 41 787,51  |
| 30                      | 98418                     | 60             | 0,000 610 | 0,999 390 | 40 546,91  |
| 31                      | 98358                     | 74             | 0,000 752 | 0,999 248 | 39 341,94  |
| 32                      | 98284                     | 69             | 0,000 702 | 0,999 298 | 38 167,32  |
| 33                      | 98215                     | 69             | 0,000 703 | 0,999 297 | 37 029,63  |
| 34                      | 98146                     | 71             | 0,000 723 | 0,999 277 | 35 925,84  |
| 35                      | 98075                     | 95             | 0,000 969 | 0,999 031 | 34 854,23  |
| 36                      | 97980                     | 109            | 0,001 112 | 0,998 888 | 33 806,28  |
| 37                      | 97871                     | 125            | 0,001 277 | 0,998 723 | 32 785,12  |
| 38                      | 97746                     | 137            | 0,001 402 | 0,998 598 | 31 789,56  |
| 39                      | 97609                     | 147            | 0,001 506 | 0,998 494 | 30 820,39  |
| 40                      | 97462                     | 156            | 0,001 601 | 0,998 399 | 29 877,64  |
| 41                      | 97306                     | 177            | 0,001819  | 0,998 181 | 28 960,99  |
| 42                      | 97129                     | 209            | 0,002 152 | 0,997 848 | 28 066,32  |
| 43                      | 96920                     | 235            | 0,002 425 | 0,997 575 | 27 190,22  |

**Príloha č. 2:** Komutačné tabuľky pri úroku 3 %

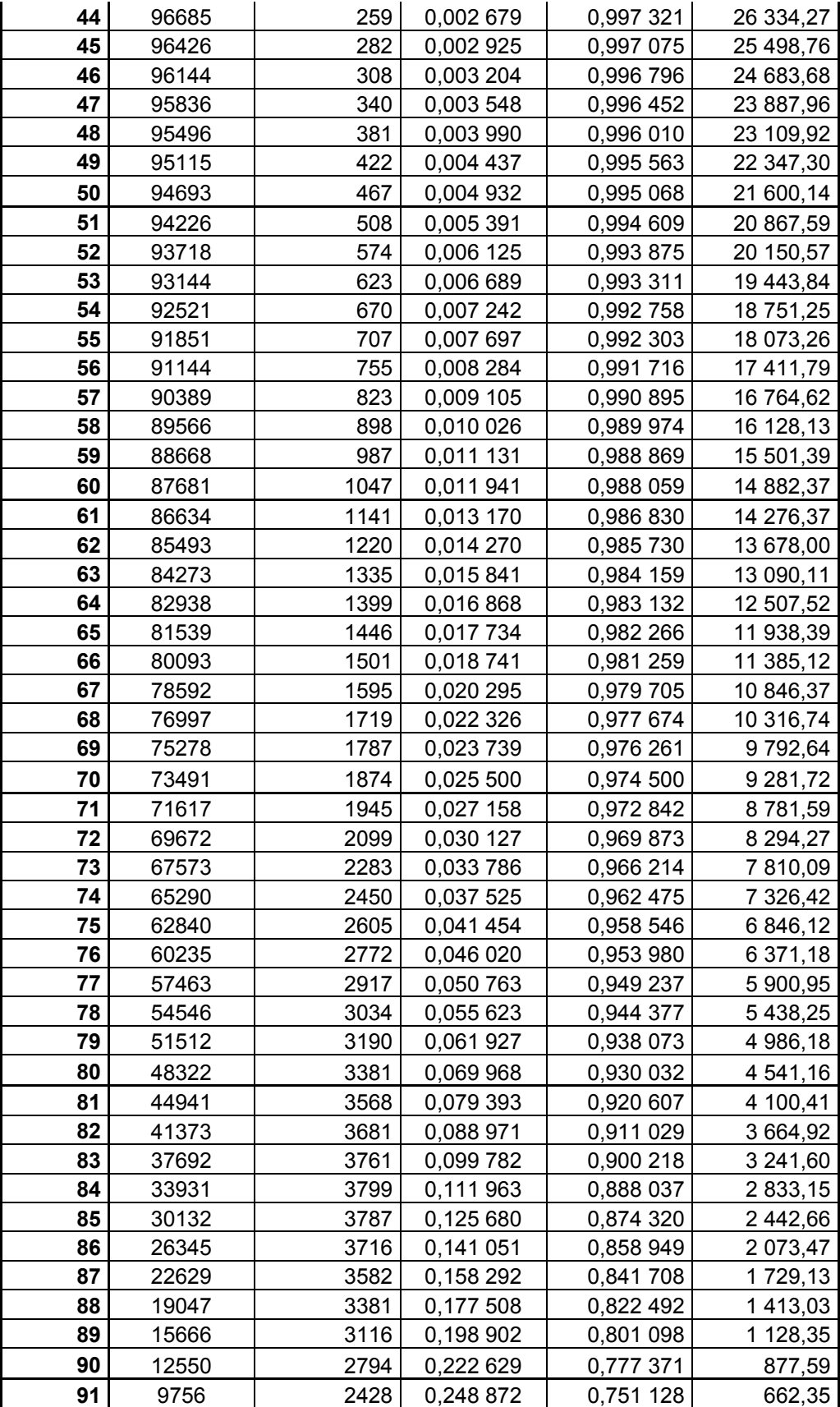

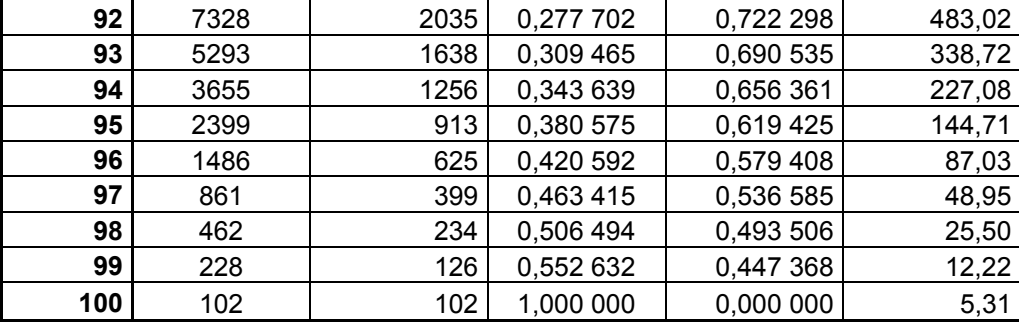

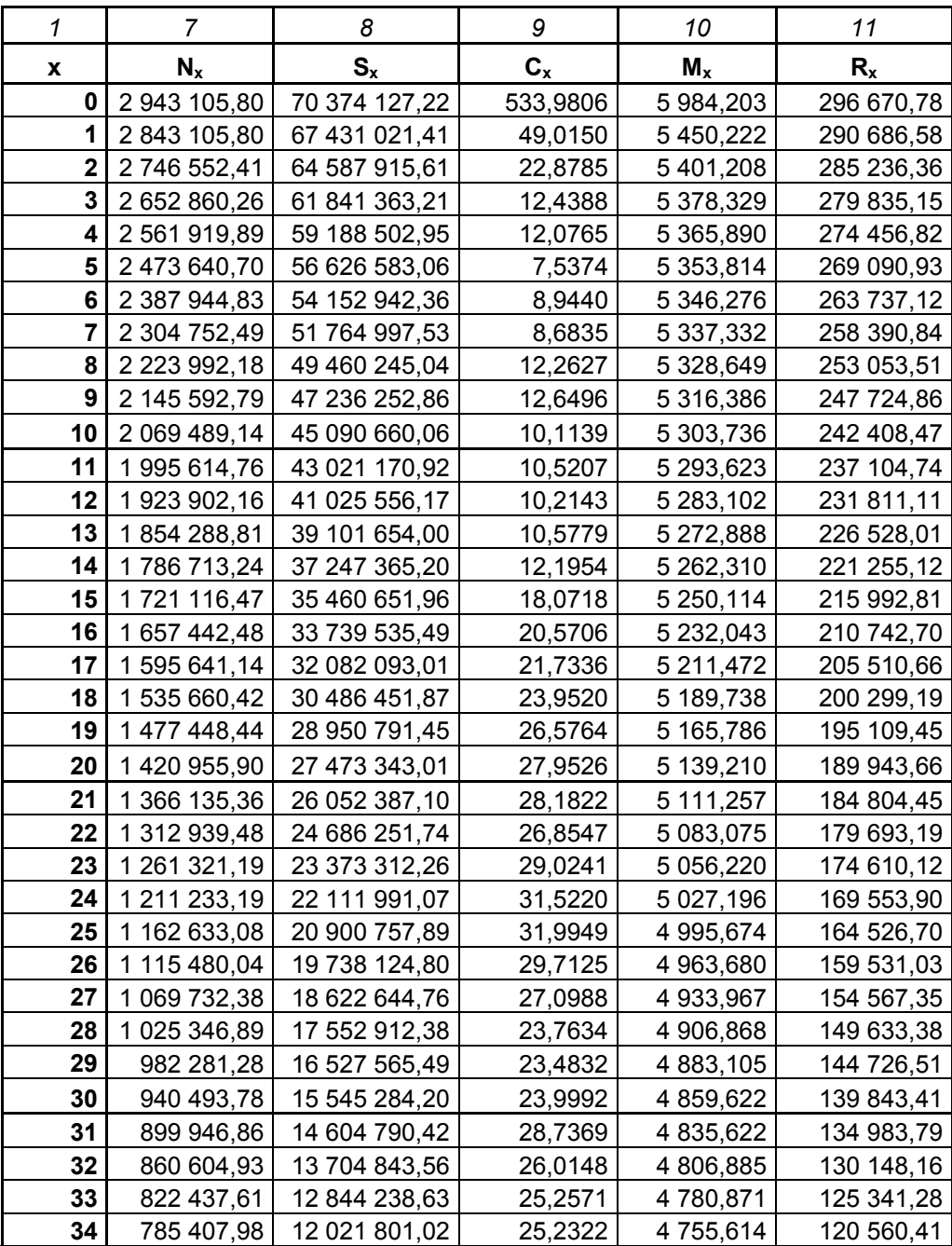

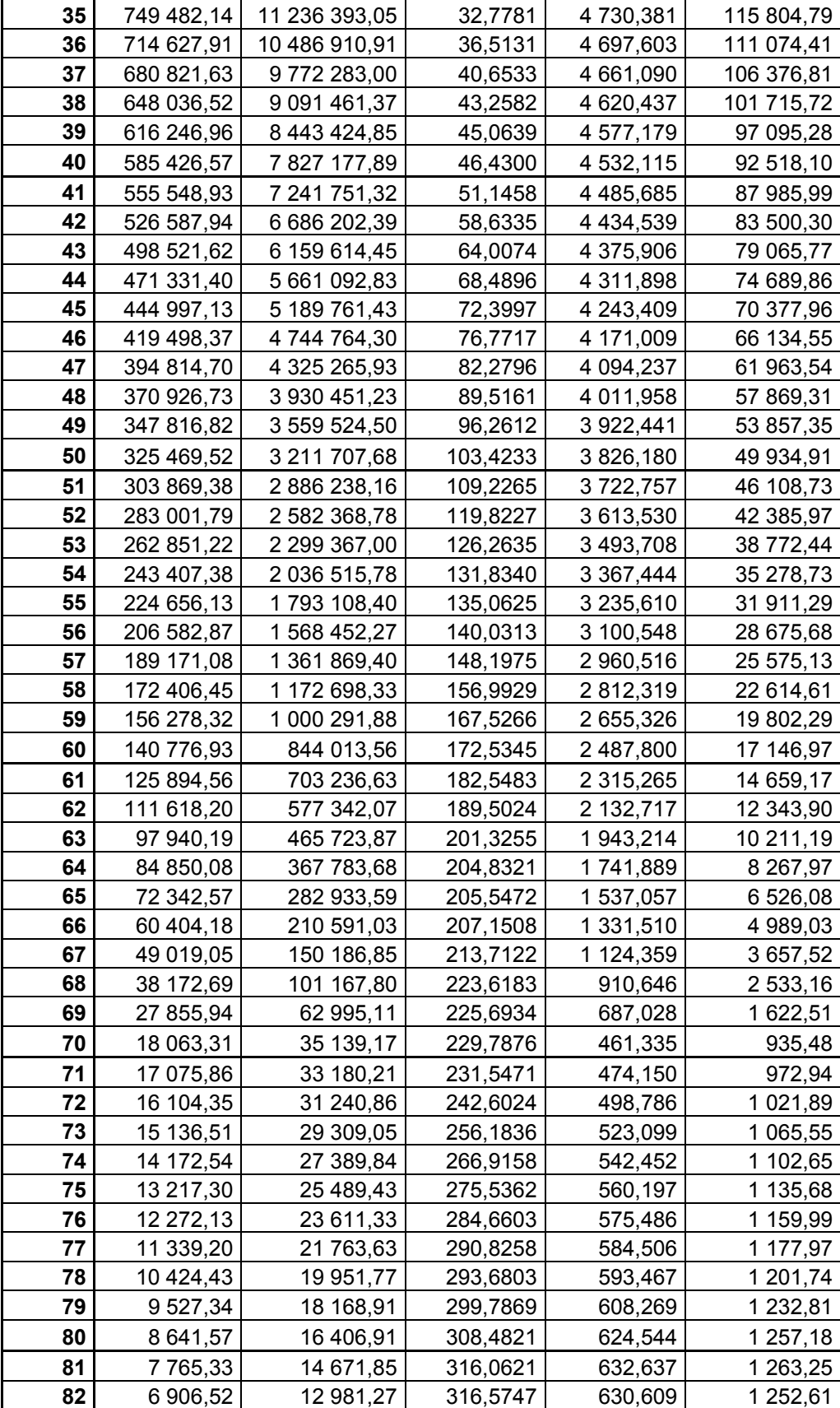

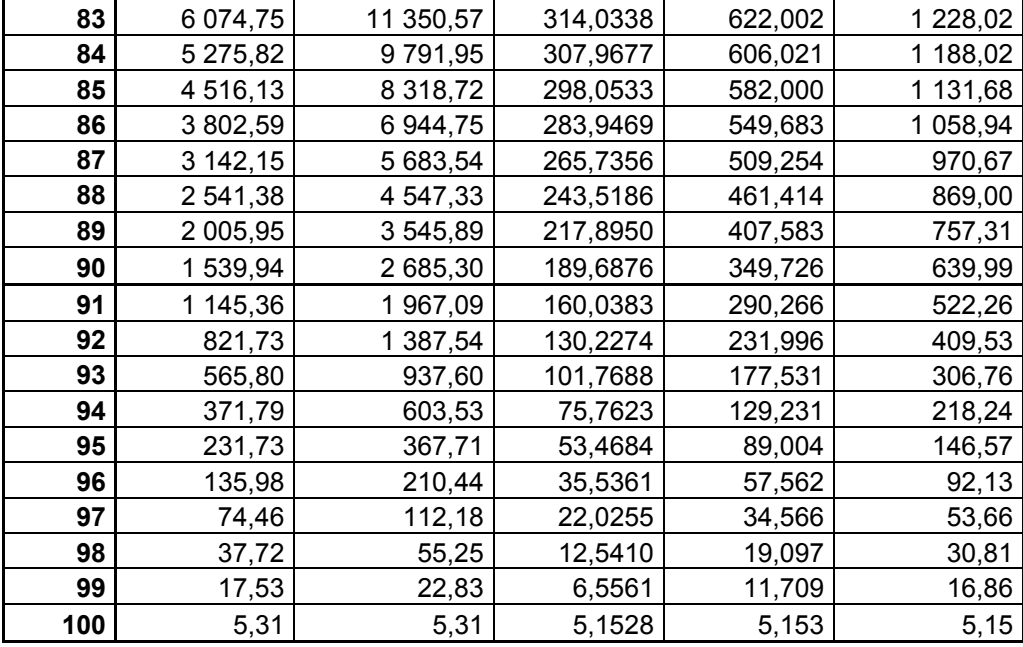